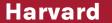

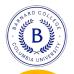

## EASI-22

Edge Al Summer Institute 2022

Yá'át'ééh 👋

with Navajo Tech

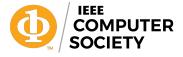

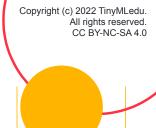

## Hi! I'm Brian!

I'm an Assistant Professor of Computer Science at Barnard College, Columbia University

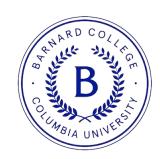

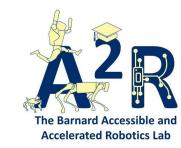

### Our team!

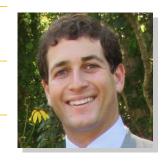

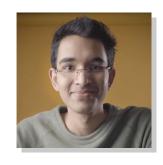

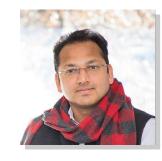

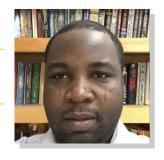

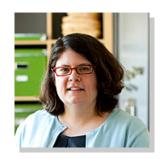

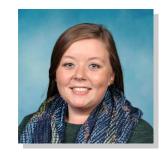

with help from many more

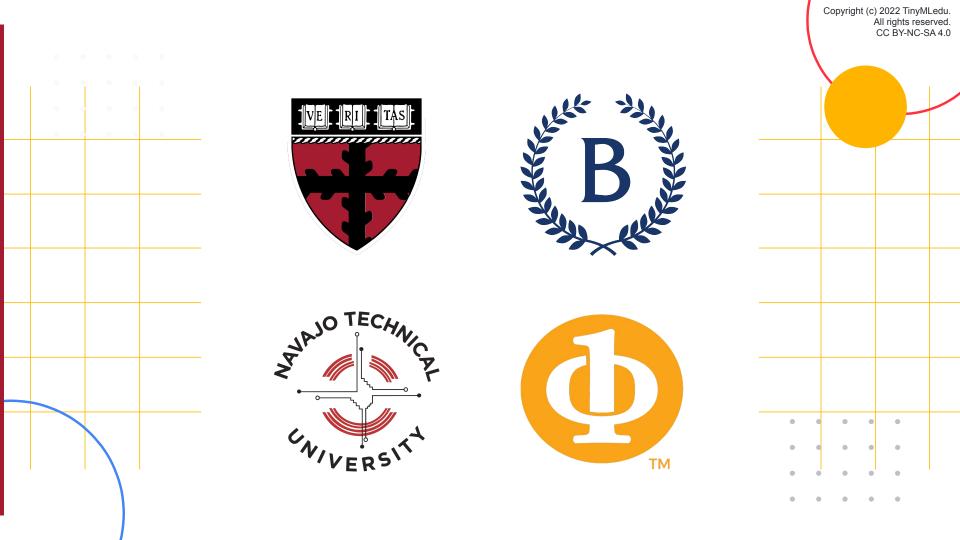

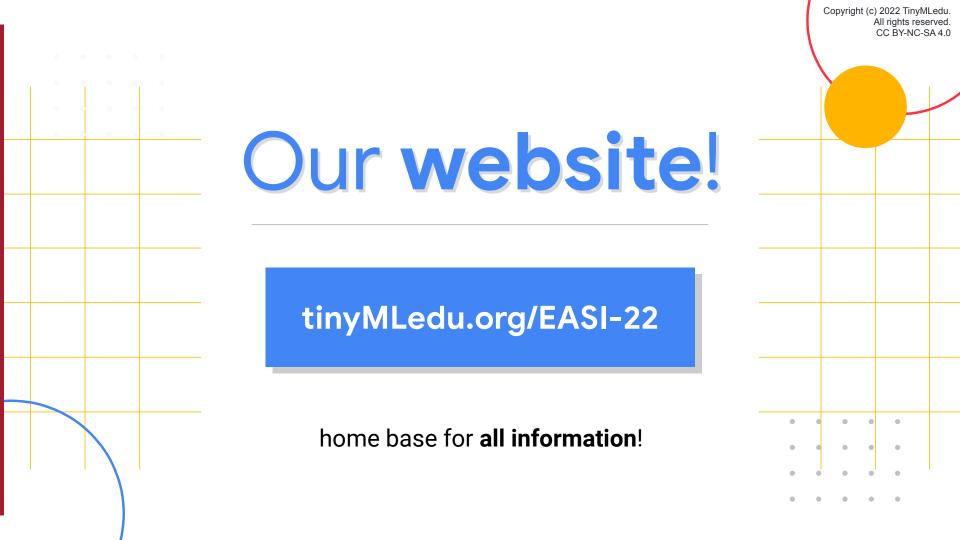

### Make Sure to Pick Up an Arduino Kit!

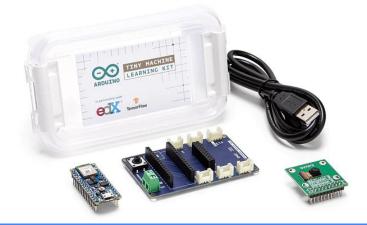

Question? Contact:

Monsuru Ramoni
mramoni@navajotech.edu

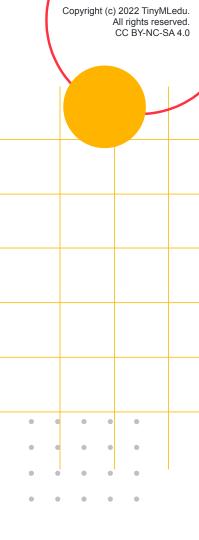

# Teachers Sign up for Buy2Pay

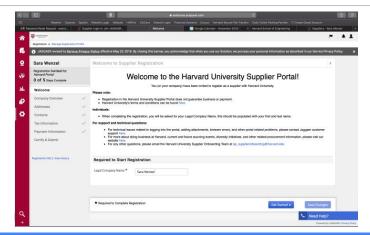

Question? Contact:

Molly Marshall

mmarshall@seas.harvard.edu

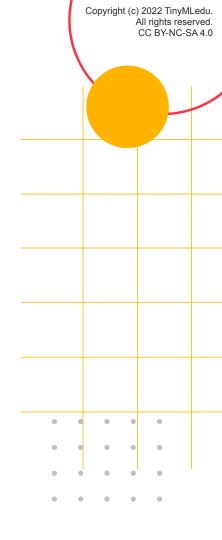

#### Workshop **Agenda**

Day 1 Introduction to AI and (Tiny)ML Cloud ML

Day 2 Keyword Spotting for the Navajo Language Mobile ML

Day 3 Bringing AI/ML from the Cloud to the Edge Embedded ML

## Keyword Spotting in One Slide

If we pick a simple task to only identifying a few key words we can then use a small model and train it with little data and fit it onto an embedded device

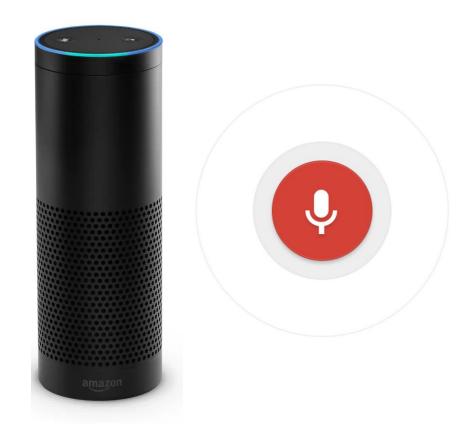

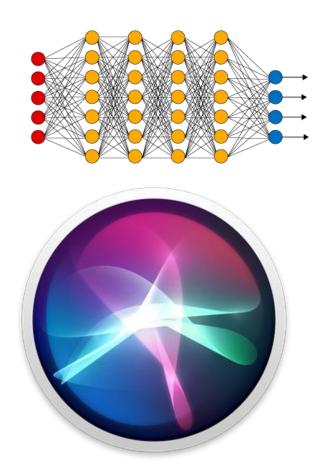

# By the end of today: Hands-on Keyword Spotting (KWS)

We will explore the science behind KWS and collect data and train our own custom model to recognize "yes" vs. "no" using Edge Impulse

#### Today's Agenda

- Preprocessing for Keyword Spotting
- Convolutional Neural Networks for Image Classification
- Hands-on: KWS Data Collection with Edge Impulse
- Hands-on: Training our Model with Edge Impulse
- Hands-on: Testing our Model in the Real World
- Summary

## Copyright (c) 2022 TinyMLedu CC BY-NC-SA 4 0 But before we dive into all of that – a little quick review!

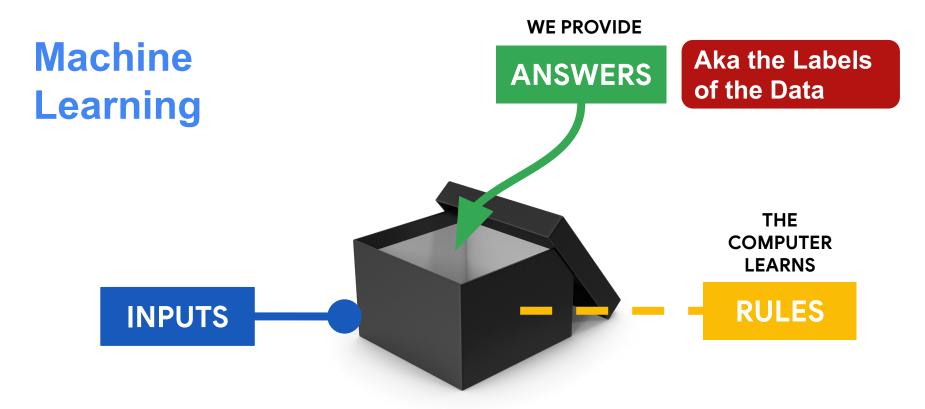

#### Machine Learning with neural networks?

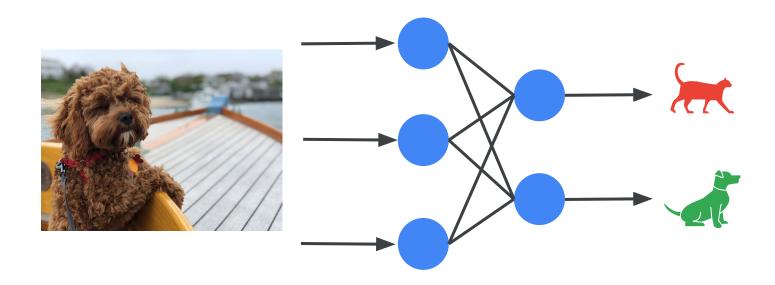

## Training the machine

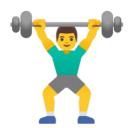

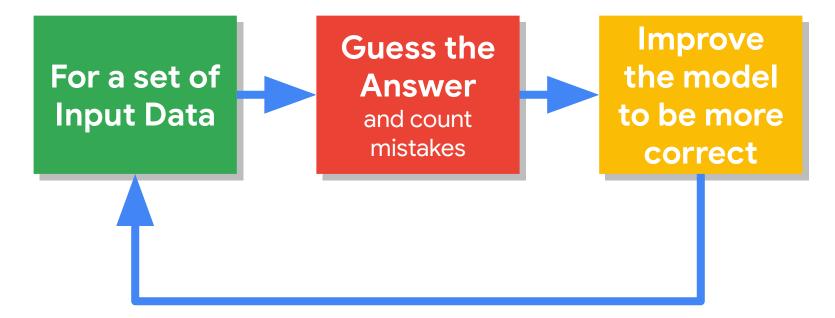

#### After it's learned use it for inference:

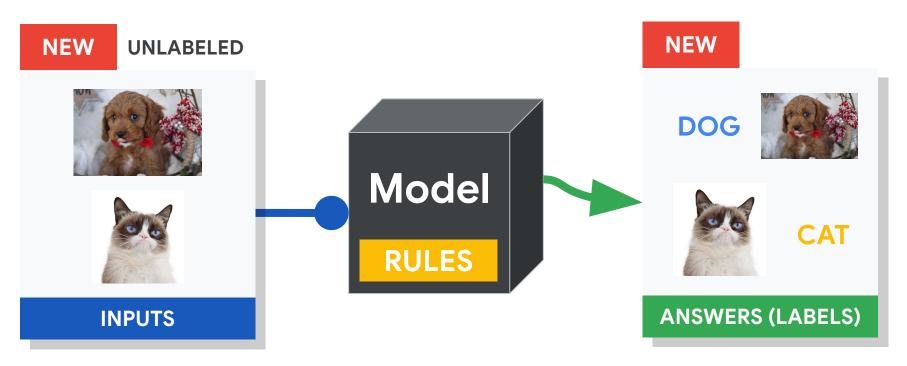

#### The (Tiny) Machine Learning Workflow

Collect & Transform Data

Design & Deploy Make Inferences

If ML is going to be everywhere we need to consider how to best collect GOOD data RESPONSIBLY

#### Today's Agenda

- Preprocessing for Keyword Spotting
- Convolutional Neural Networks for Image Classification
- Hands-on: KWS Data Collection with Edge Impulse
- Hands-on: Training our Model with Edge Impulse
- Hands-on: Testing our Model in the Real World
- Summary

#### Machine Learning Workflow

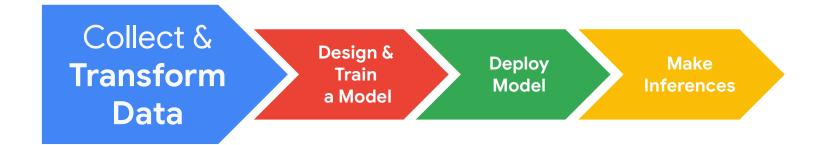

#### This is an audio signal

"Yes" (spoken loudly)

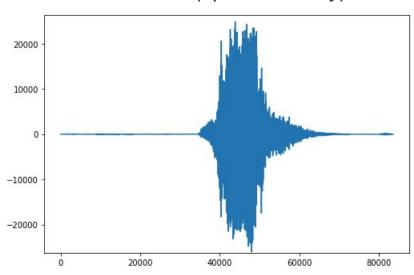

#### Can you tell these two signals apart?

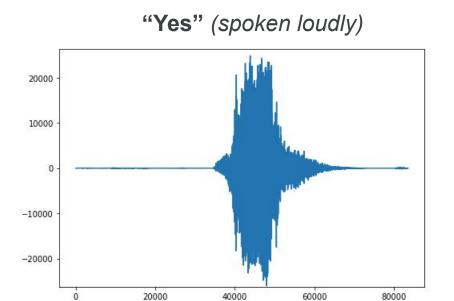

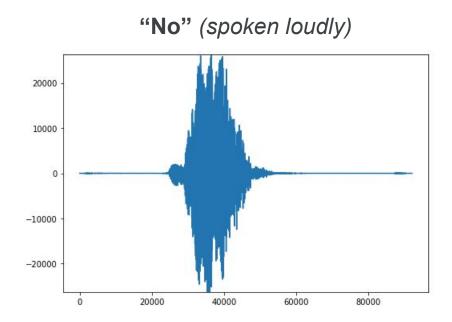

#### Signal Components?

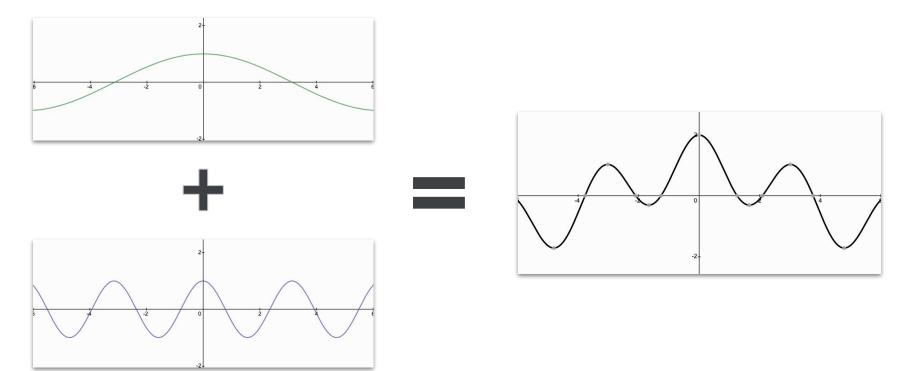

#### Signal Components?

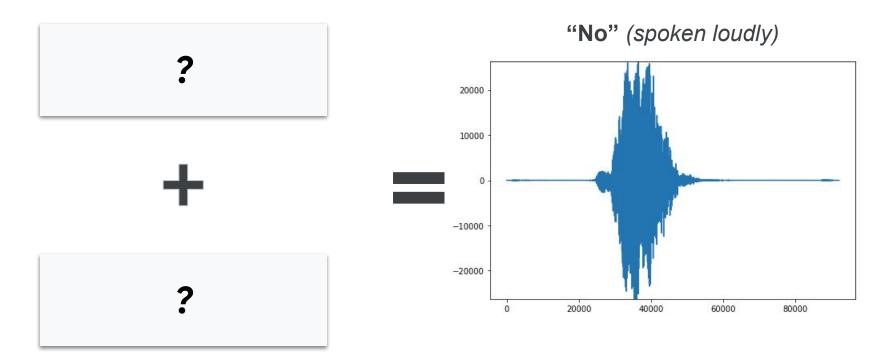

#### **Fast Fourier Transform:**

extract the frequencies from a signal

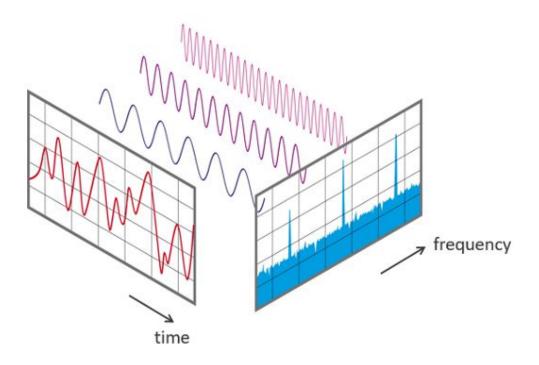

#### **Fast Fourier Transform**

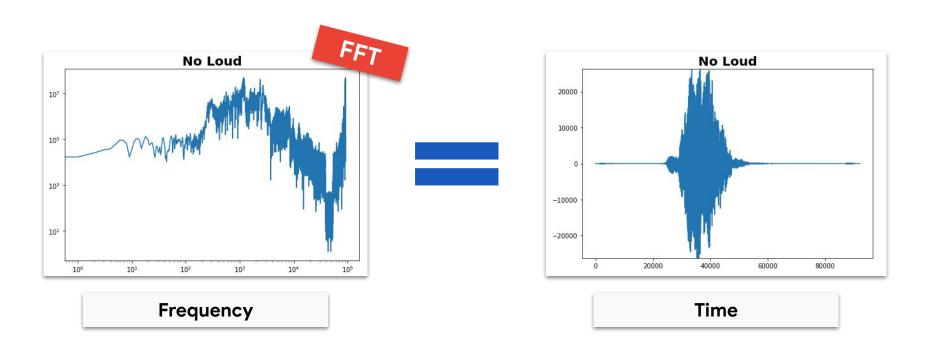

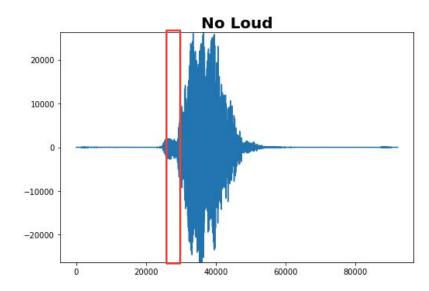

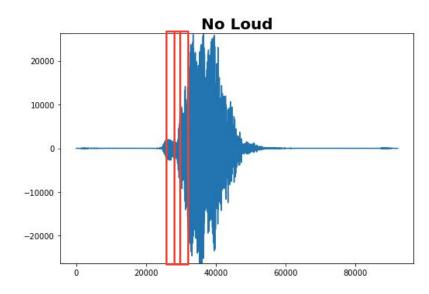

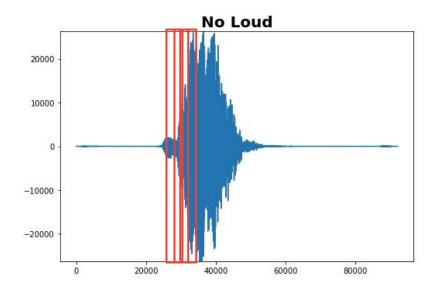

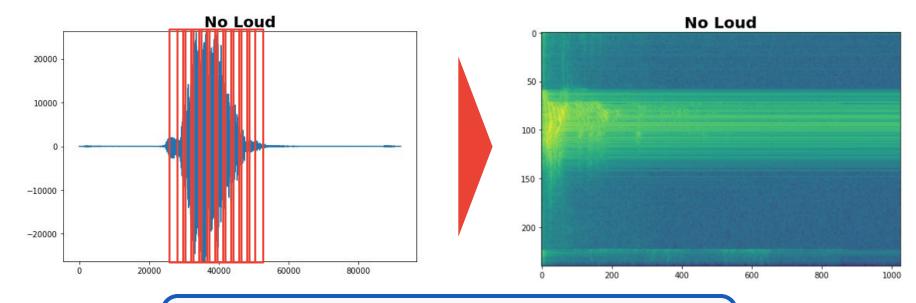

Essentially if you stack up all the FFTs in a row then you get the Spectrogram (time vs. frequency with color indicating intensity)

#### Spectrograms help differentiate the data

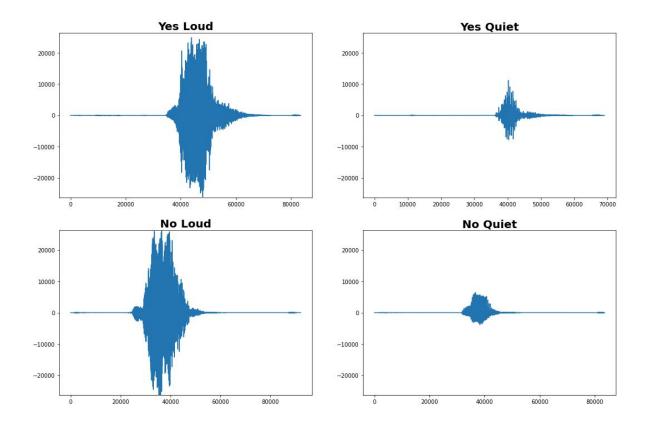

#### Spectrograms help differentiate the data

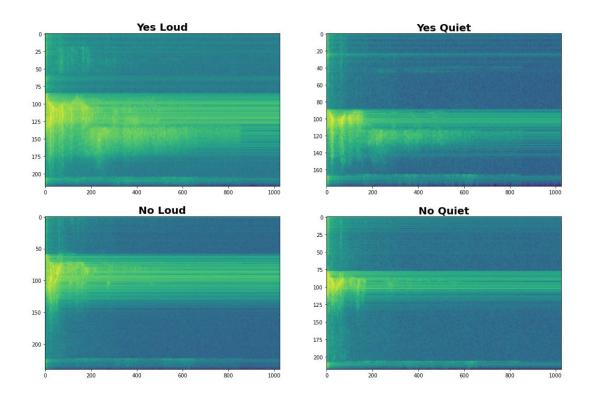

#### Spectrograms help differentiate the data

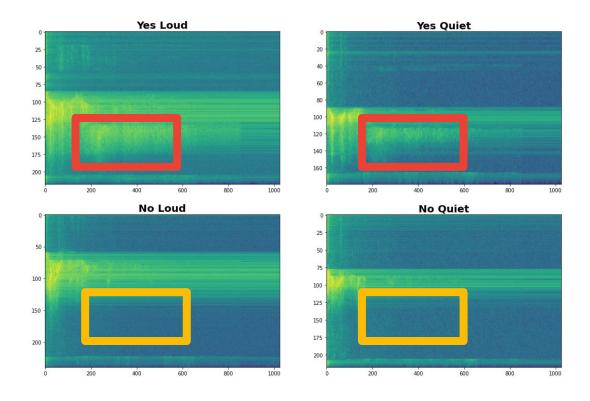

#### Data Preprocessing: Spectrograms

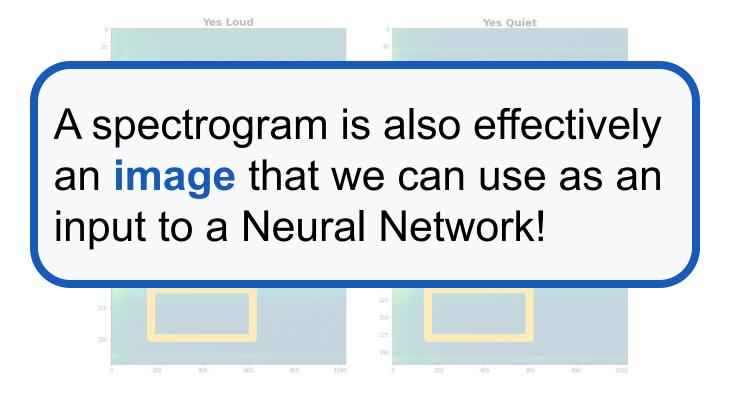

Can we do **better** than a spectrogram?

Can we take domain knowledge into account?

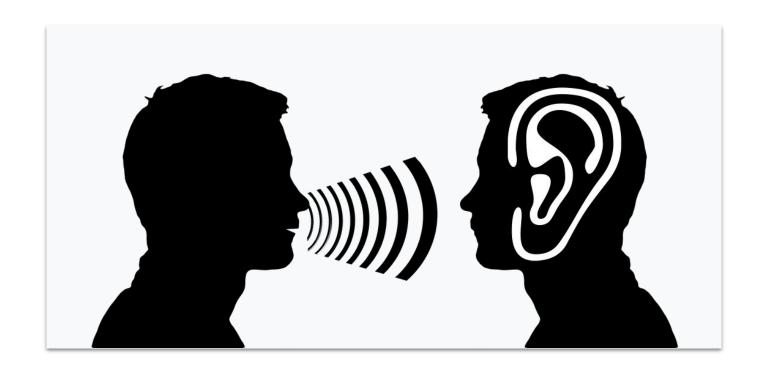

#### Mel Filterbanks

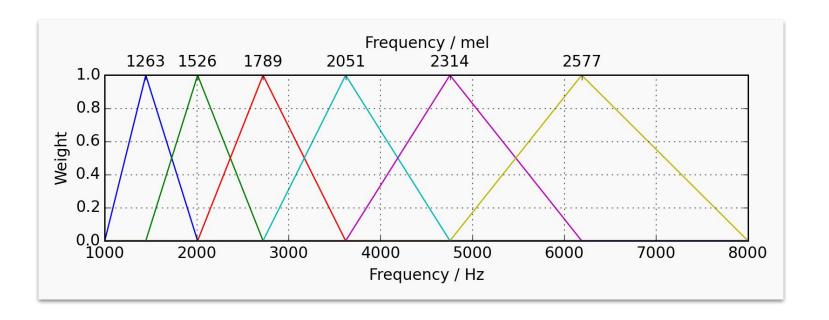

## Spectrograms v. MFCCs

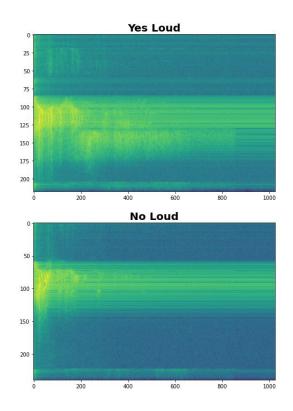

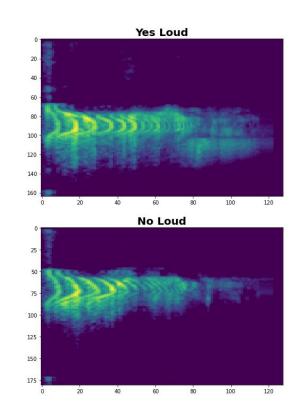

## Spectrograms v. MFCCs

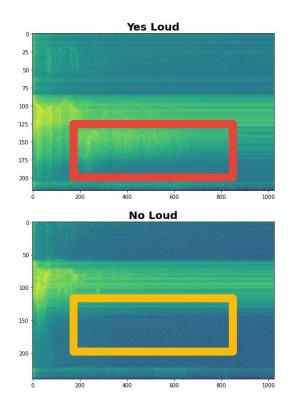

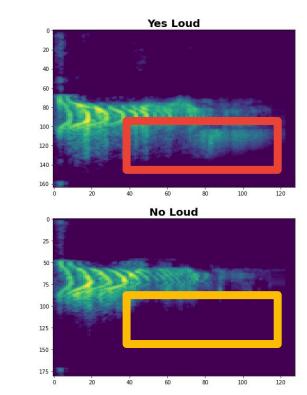

## Today's Agenda

- Preprocessing for Keyword Spotting
- Convolutional Neural Networks for Image Classification
- Hands-on: KWS Data Collection with Edge Impulse
- Hands-on: Training our Model with Edge Impulse
- Hands-on: Testing our Model in the Real World
- Summary

## Today's Agenda

- Preprocessing for Keyword Spotting
- Convolutional Neural Networks for Image Classification
- Hands-on: KWS Data Collection with Edge Impulse
- Hands-on: Training our Model with Edge Impulse
- Hands-on: Testing our Model in the Real World
- Summary

## Machine Learning Workflow

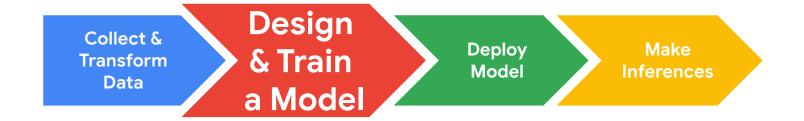

## What color are the pants and the shirt?

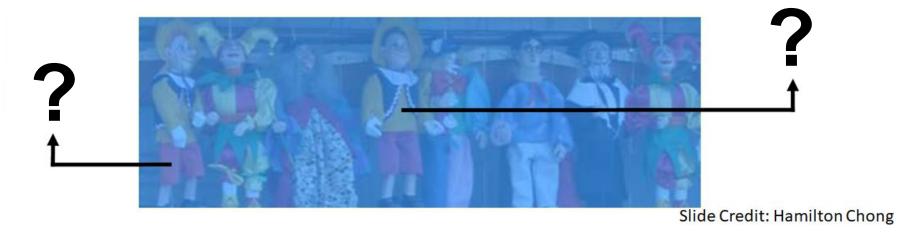

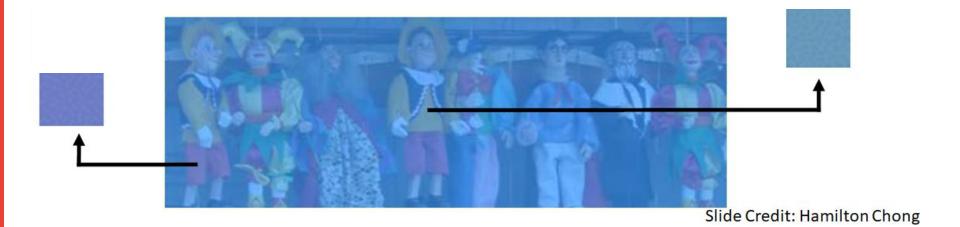

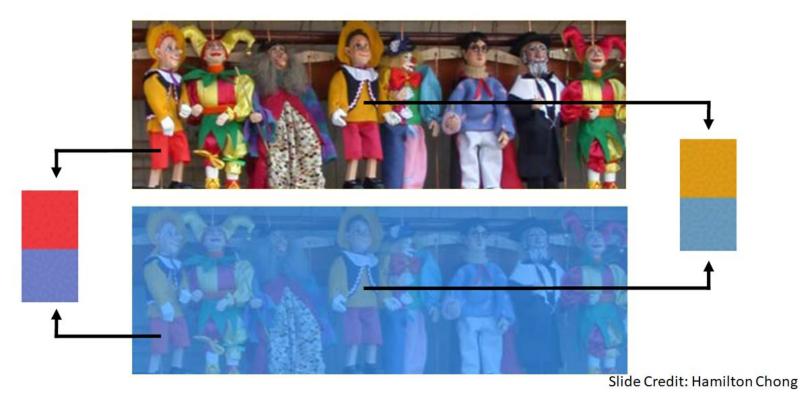

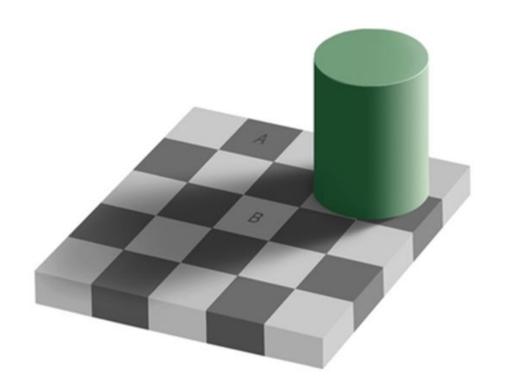

Is square A or B darker in color?

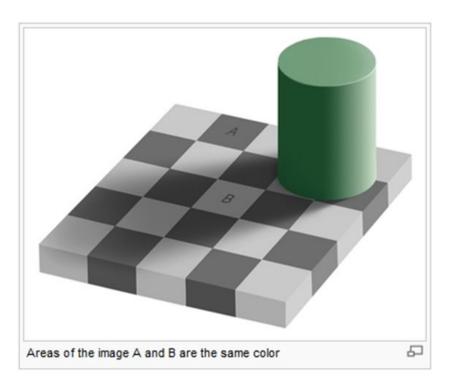

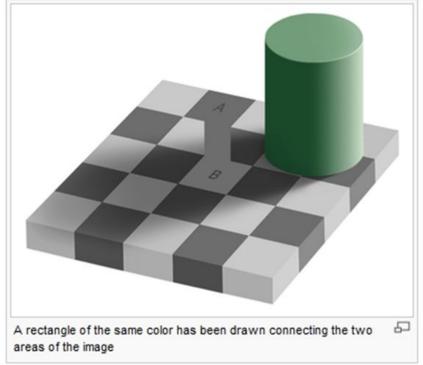

# What **Features** of the image might be important for self driving cars?

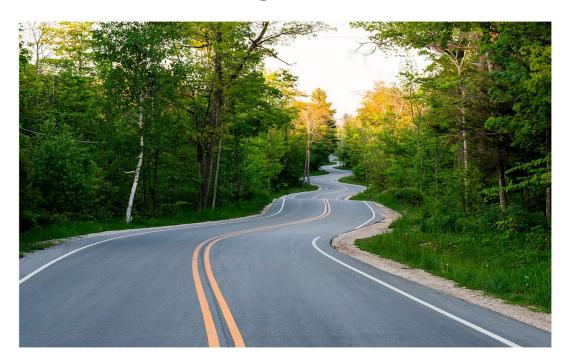

# What **Features** of the image might be important for self driving cars?

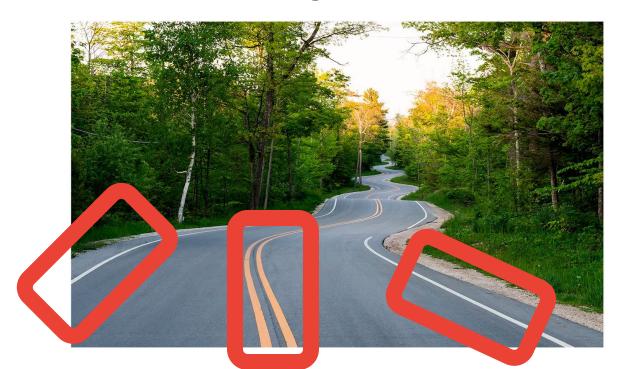

Maybe straight lines to see the lanes of the road?

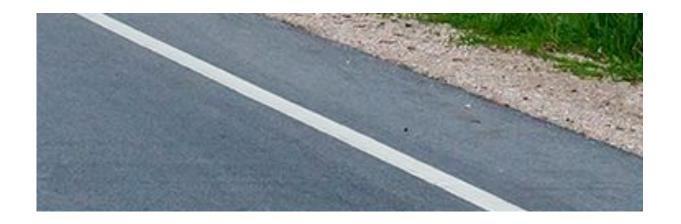

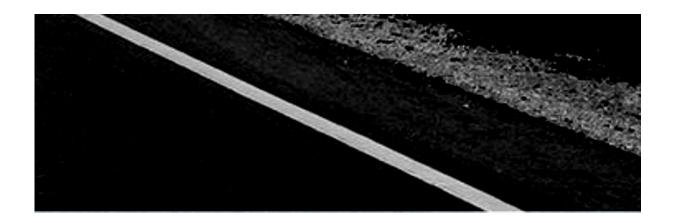

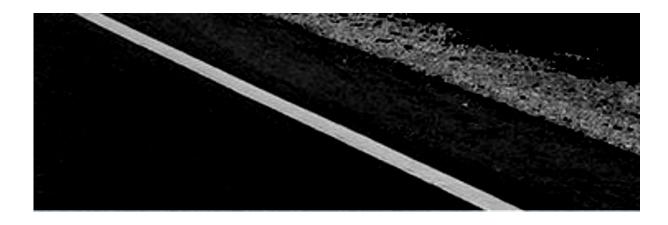

Black: 0

**White: 255** 

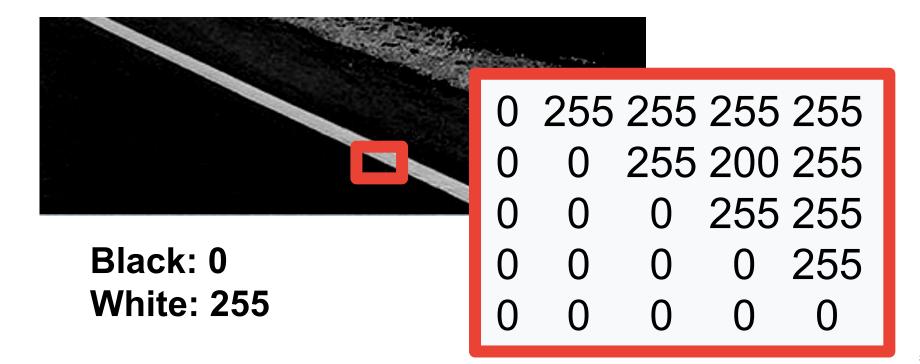

Look for a Big Change!

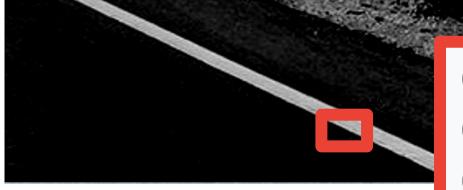

Black: 0

**White: 255** 

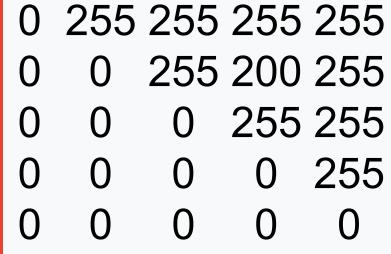

#### **Original Image**

| 0 | 0 | 0 | 255 | 255 | 255 |
|---|---|---|-----|-----|-----|
| 0 | 0 | 0 | 255 | 255 | 255 |
| 0 | 0 | 0 | 255 | 255 | 255 |
| 0 | 0 | 0 | 255 | 255 | 255 |
| 0 | 0 | 0 | 255 | 255 | 255 |
| 0 | 0 | 0 | 255 | 255 | 255 |

#### **Original Image**

| 0 | 0 | 0 | 255 | 255 | 255 |
|---|---|---|-----|-----|-----|
| 0 | 0 | 0 | 255 | 255 | 255 |
| 0 | 0 | 0 | 255 | 255 | 255 |
| 0 | 0 | 0 | 255 | 255 | 255 |
| 0 | 0 | 0 | 255 | 255 | 255 |
| 0 | 0 | 0 | 255 | 255 | 255 |

#### **Filter**

| -1 | 0 | 1 |
|----|---|---|
| -1 | 0 | 1 |
| -1 | 0 | 1 |

#### **Original Image**

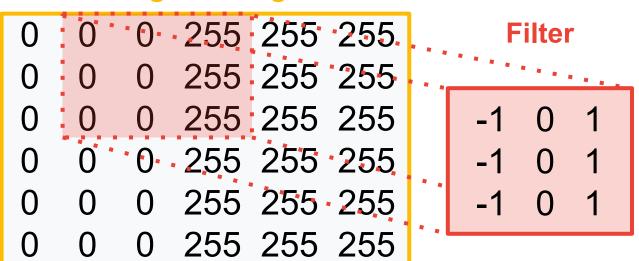

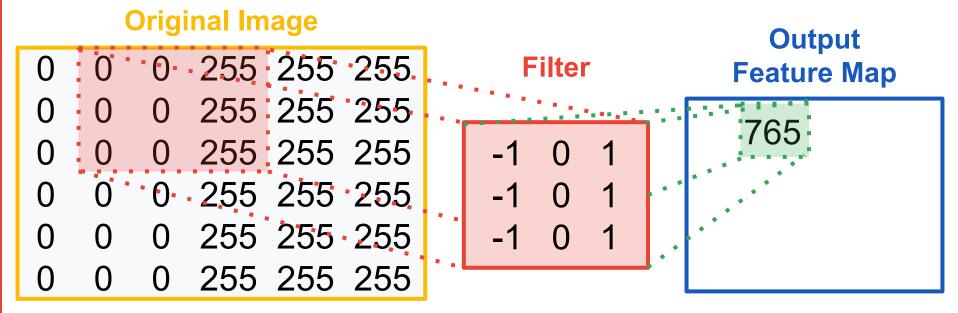

#### **Original Image Output** 0 0 0 255 255 255. **Filter Feature Map** 0 255 255 255 765 0 255:255 255 0 255 255 255 255 255 255 255 255 255

**Convolutions** 

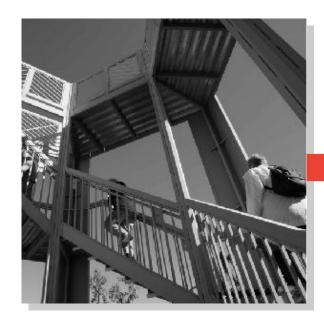

| -1 | 0 | 1 |
|----|---|---|
| -2 | 0 | 2 |
| -1 | 0 | 1 |

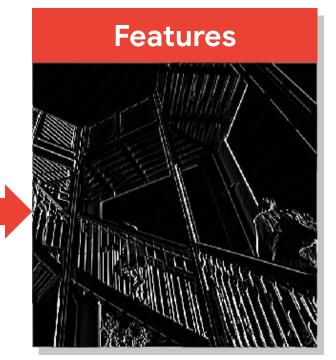

# How might we combine these features to classify an object?

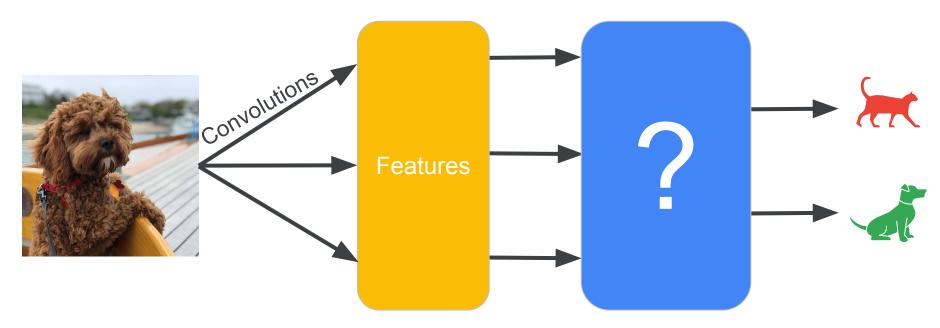

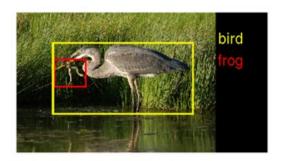

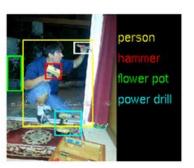

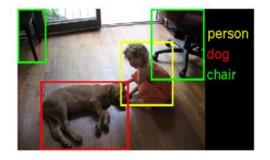

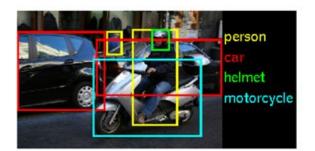

The ImageNet Challenge provided 1.2 million examples of 1,000 labeled items and challenged algorithms to learn from the data and then was tested on another 100,000 images

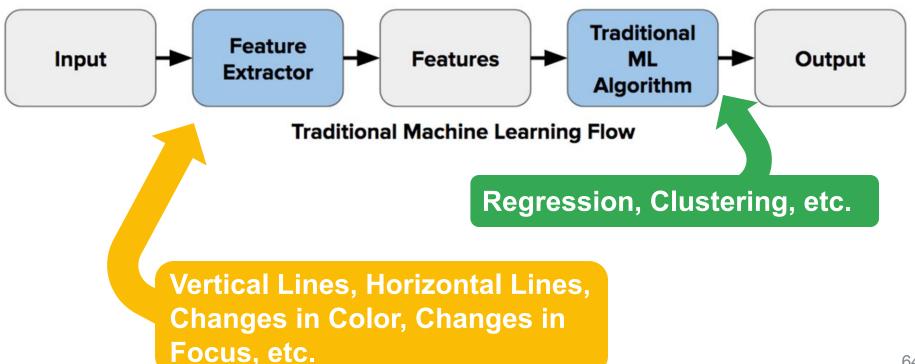

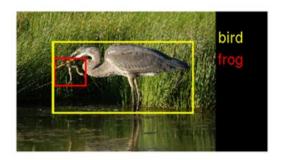

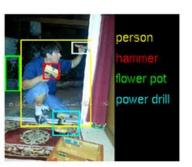

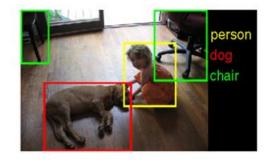

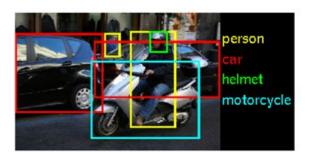

In 2010 teams had 75-50% error

In 2011 teams had **75-25%** error

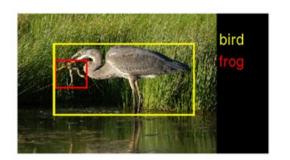

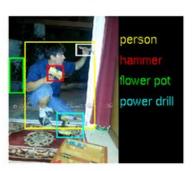

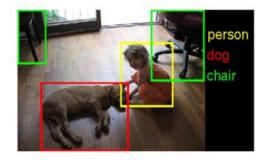

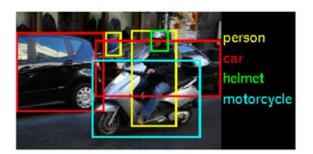

In 2012 still no team had less than 25% error barrier except

AlexNet at 15%

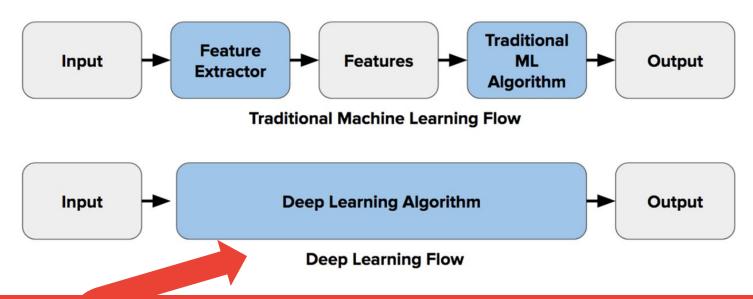

Let the computer figure out its own features and how to combine them!

#### **AlexNet**

Use convolutions to find features and the summarize them into higher level features

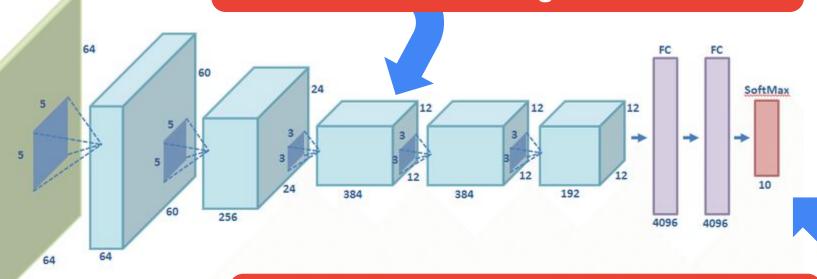

Combine the features to classify the various objects in the dataset

**Convolutions** 

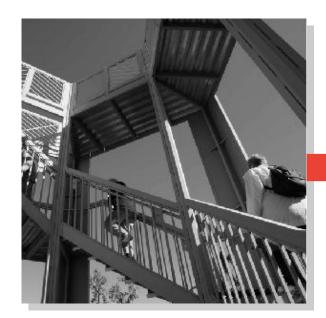

| -1 | 0 | 1 |
|----|---|---|
| -2 | 0 | 2 |
| -1 | 0 | 1 |

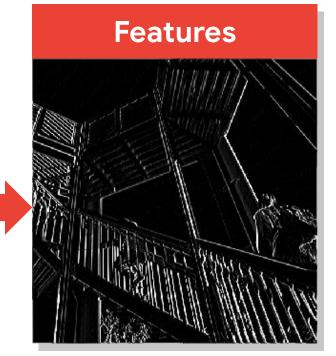

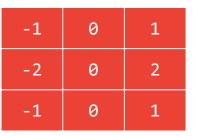

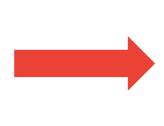

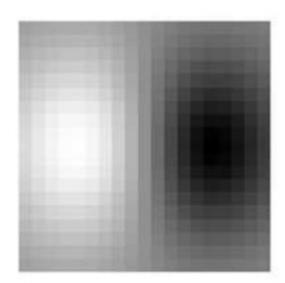

**Convolutions** 

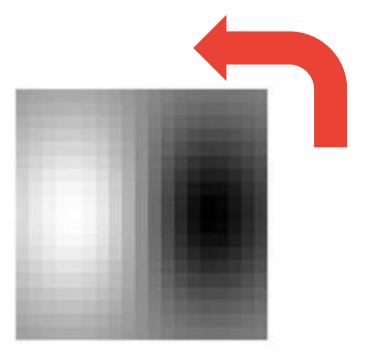

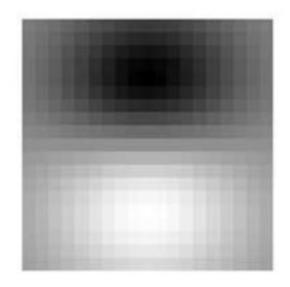

# How might we find these features? Convolutions

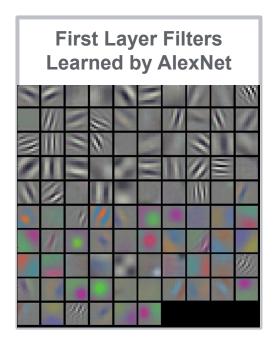

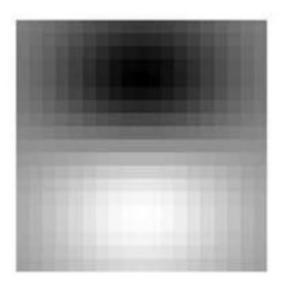

# How might we find these features? Convolutions

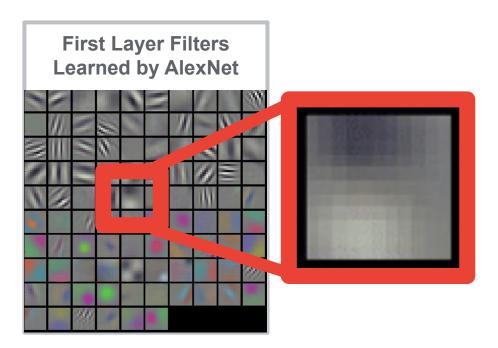

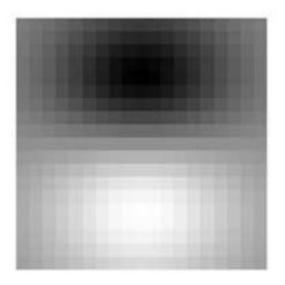

#### **AlexNet**

Use convolutions to find features and the summarize them into higher level features

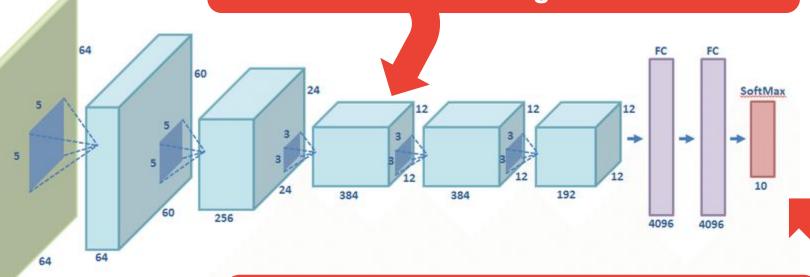

Combine the features to classify the various objects in the dataset

#### The ImageNet Challenge and the birth of CNNs

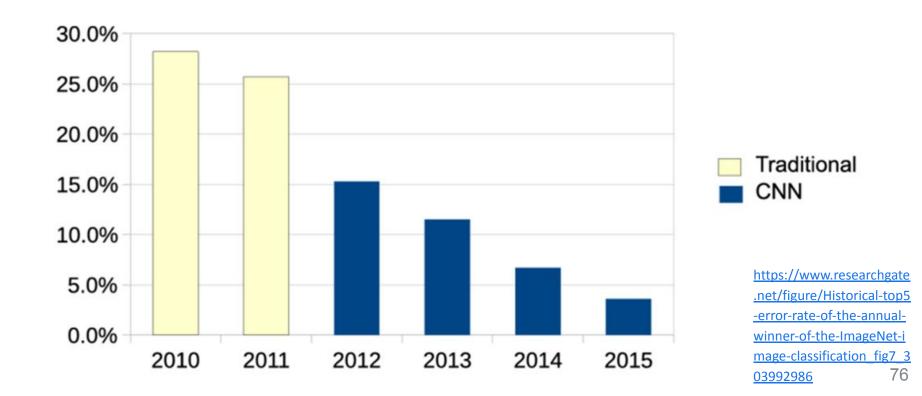

#### A word of caution...

Ackerman "Hacking the Brain With Adversarial Images"

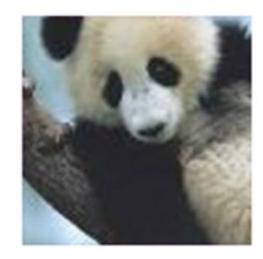

"panda" 57.7% confidence

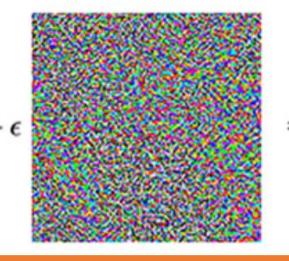

There is **no model** of the world semantically just mathematically

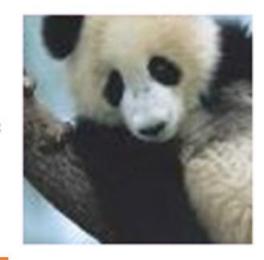

**"gibbon"** 99.3% confidence

#### A word of caution...

Ackerman "Hacking the Brain With Adversarial Images"

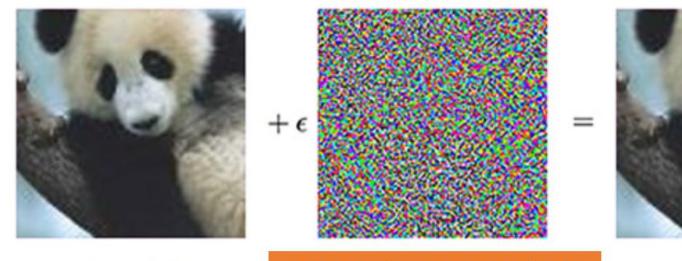

"panda" 57.7% confidence

There is **no model** of the world semantically just mathematically

"gibbon" 99.3% confidence

## Today's Agenda

- Preprocessing for Keyword Spotting
- Convolutional Neural Networks for Image Classification
- Hands-on: KWS Data Collection with Edge Impulse
- Hands-on: Training our Model with Edge Impulse
- Hands-on: Testing our Model in the Real World
- Summary

## Today's Agenda

- Preprocessing for Keyword Spotting
- Convolutional Neural Networks for Image Classification
- Hands-on: KWS Data Collection with Edge Impulse
- Hands-on: Training our Model with Edge Impulse
- Hands-on: Testing our Model in the Real World
- Summary

#### Machine Learning Workflow

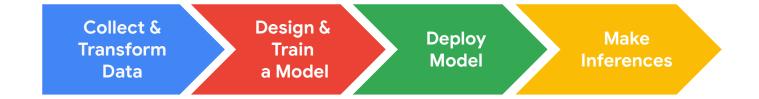

### Machine Learning Workflow

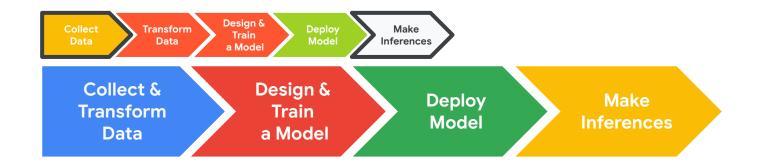

## Edge Impulse Project Dashboard

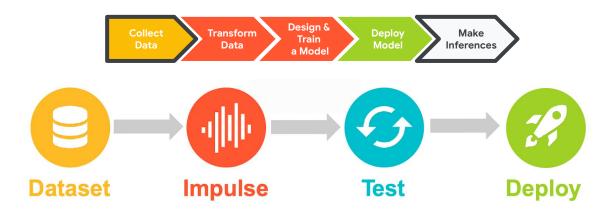

Dashboard Devices Data acquisition Impulse design Create impulse **EON Tuner** 0 Retrain model Live classification Model testing Versioning Deployment

## Edge Impulse Project Dashboard

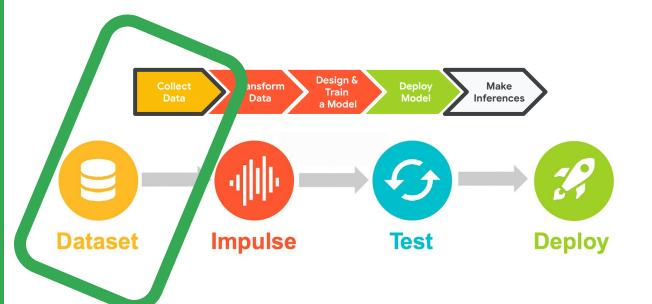

- Dashboard
- Devices
- Data acquisition
- √ Impulse design
  - Create impulse
- EON Tuner
- 🔀 Retrain model
- Live classification
- Model testing
- Versioning
- Deployment

#### Create an Edge Impulse Account

 Create an Edge Impulse account: https://studio.edgeimpulse.com/signup

2. Validate your email by clicking the link in the email sent to your account's email address

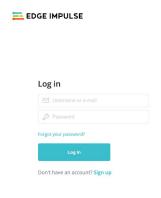

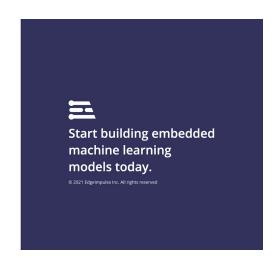

### **Activity:** Create a Keyword Spotting Dataset

Collect ~30 samples each of the following classes of data:

- Keyword #1 Yá'át'ééh 🁋
- Keyword #2 hágoónee'
- "Unknown" words that are not the keyword and background noise

### **Activity:** Create a Keyword Spotting Dataset

Collect ~30 samples each of the following classes of data:

- Keyword #1 Yá'át'ééh 🁋
- Keyword #2 hágoónee'
- "Unknown" words that are not the and background noise

I've pre-loaded in a bunch of background noise and unknown words!

# Clone my starter KWS project: <a href="https://bit.ly/EASI22-KWS">https://bit.ly/EASI22-KWS</a>

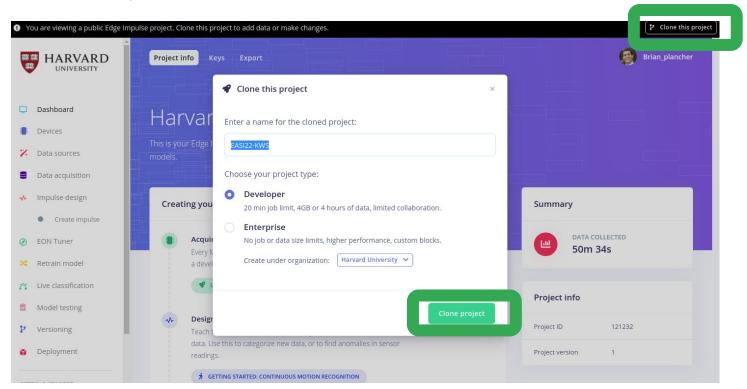

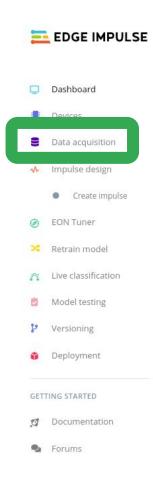

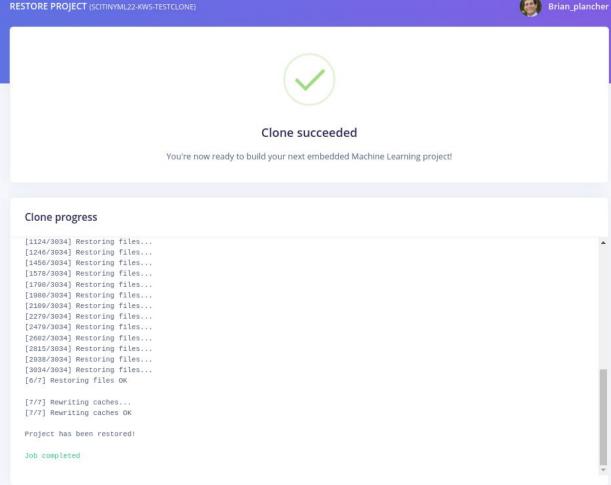

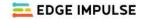

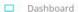

- Devices
- Bata acquisition
- ↓ Impulse design
  - Create impulse
- EON Tuner
- Retrain model
- Live classification
- Model testing
- Versioning
- Deployment

#### GETTING STARTED

- Documentation
- Forums

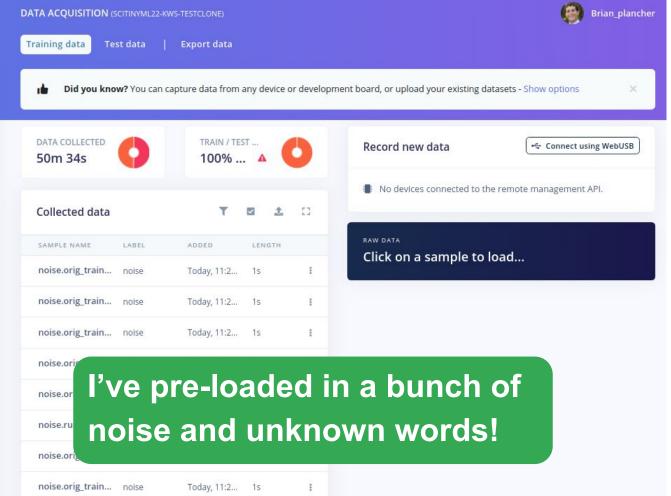

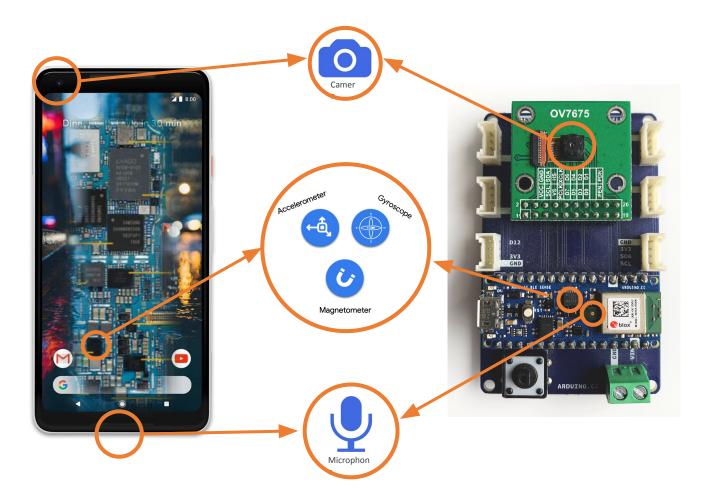

Copyright (c) 2022 TinyMLedu.
All rights reserved.
CC BY-NC-SA 4.0

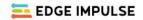

- Dashboard
- Devices
- Data acquisition
- √ Impulse design
  - Create impulse
- EON Tuner
- Retrain model
- Live classification
- Model testing
- Versioning
- Deployment

#### GETTING STARTED

- Documentation
- Forums

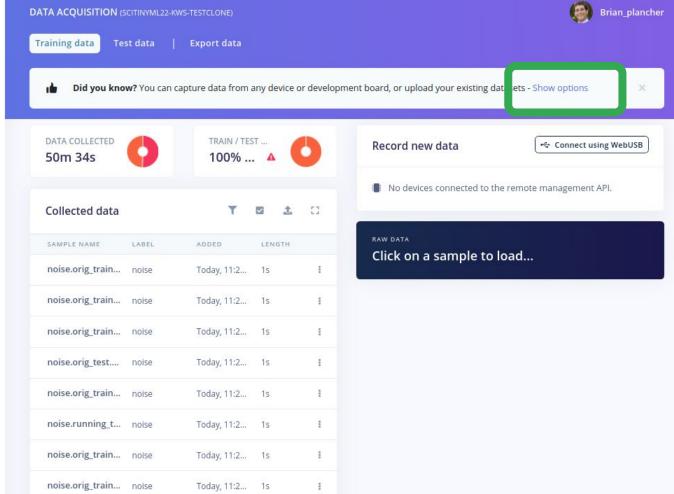

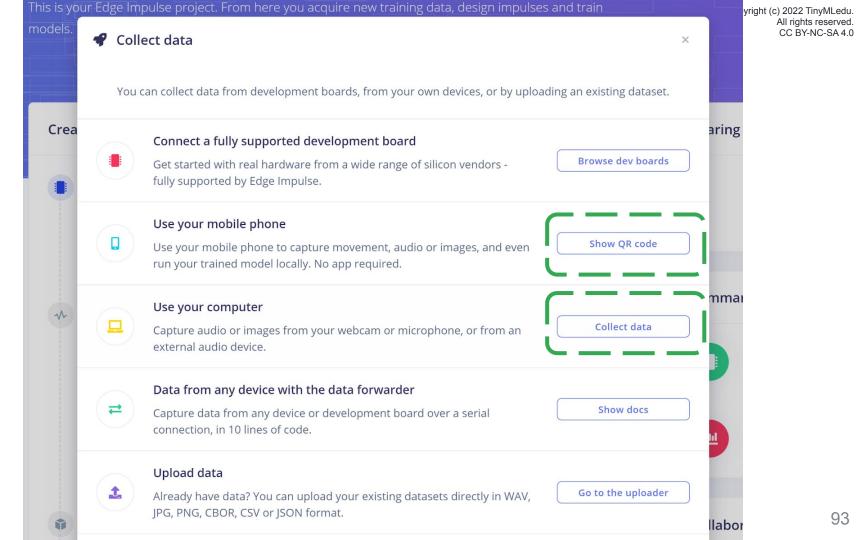

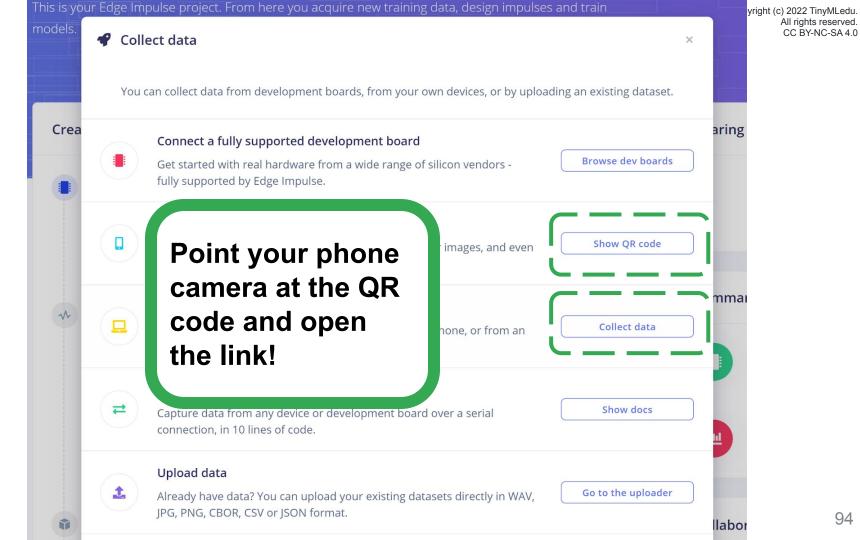

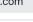

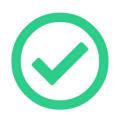

#### Connected as phone\_kunh8zjd

You can collect data from this device from the **Data acquisition** page in the Edge Impulse studio.

- **o** Collecting images?
- Collecting audio?
- $\sim$  Collecting motion?

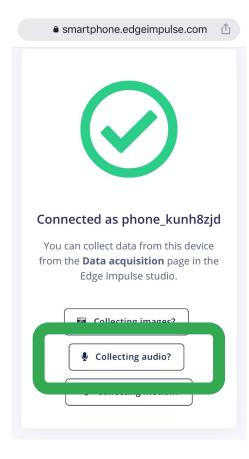

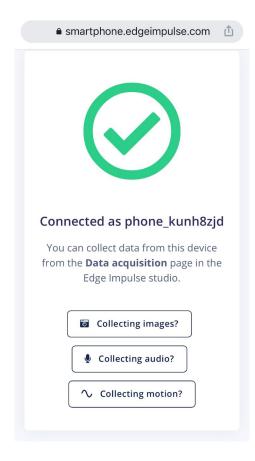

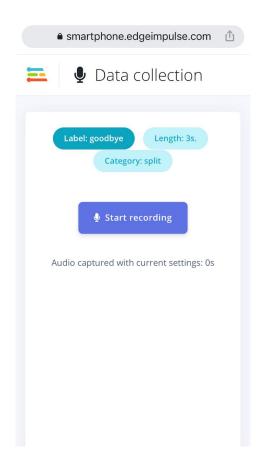

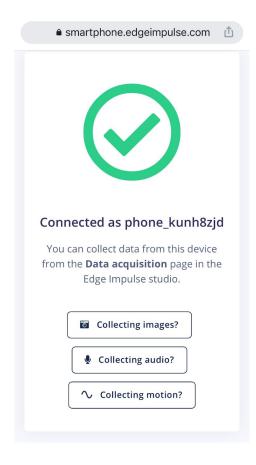

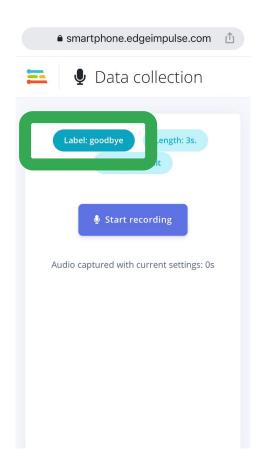

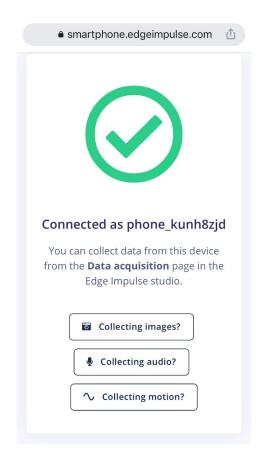

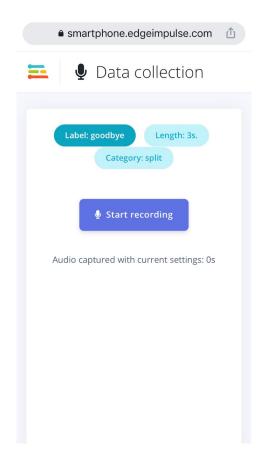

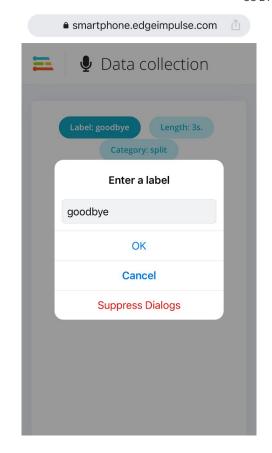

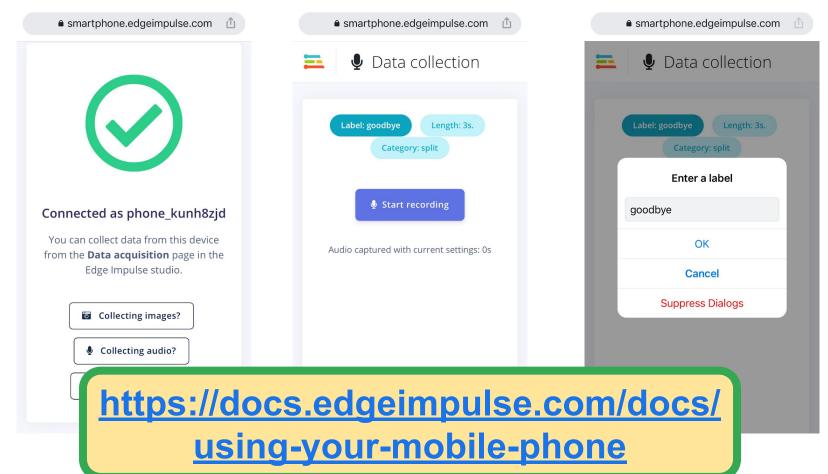

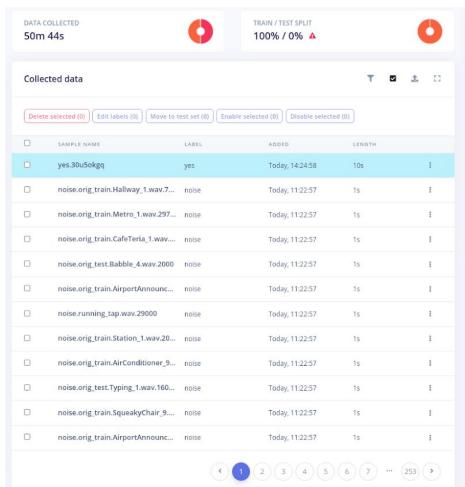

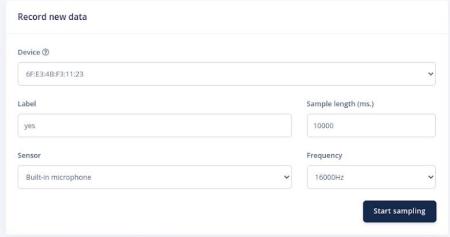

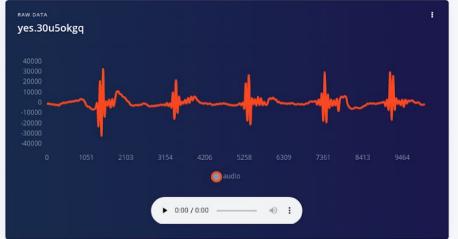

### **Activity:** Create a Keyword Spotting Dataset

Collect ~30 samples each of the following classes of data:

Keyword #1

Yá'át'ééh 👋

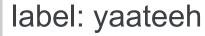

length:

Keyword #2

hágoónee' 🁋

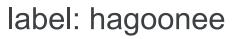

10 seconds

We'll resume in 10 minutes!

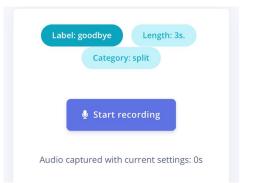

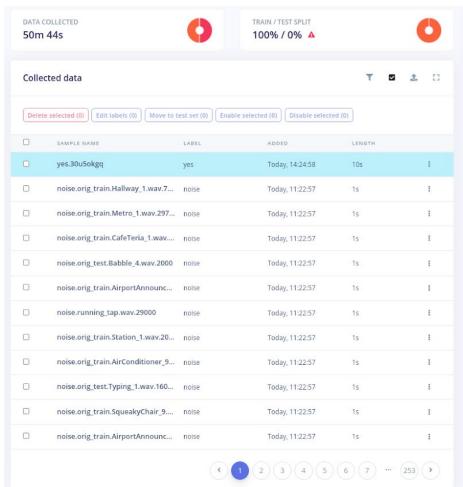

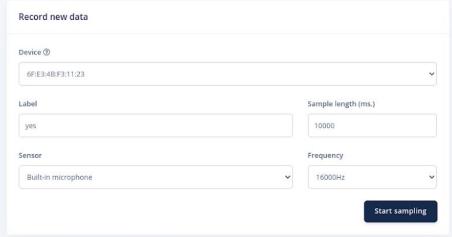

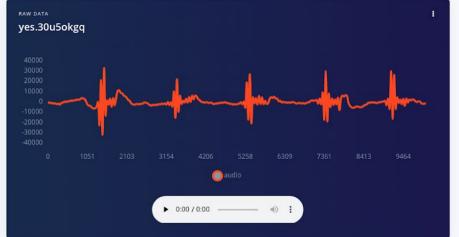

| 0 | SAMPLE NAME                       | LABEL | ADDED           | LENGTH                       |
|---|-----------------------------------|-------|-----------------|------------------------------|
| 0 | yes.30u5okgq                      | yes   | Today, 14:24:58 | 10s I                        |
| 0 | noise.orig_train.Hallway_1.wav.7  | noise | Today, 11:22:57 | Rename                       |
|   | noise.orig_train.Metro_1.wav.297  | noise | Today, 11:22:57 | Edit label  Move to test set |
| D | noise.orig_train.CafeTeria_1.wav  | noise | Today, 11:22:57 | Disable                      |
|   | noise.orig_test.Babble_4.wav.2000 | noise | Today, 11:22:57 | Cron sample                  |
| J | noise.orig_train.AirportAnnounc   | noise | Today, 11:22:57 | Split sample  Download       |
| _ | noise.running_tap.wav.29000       | noise | Today, 11:22:57 | Delete                       |
|   | noise origination 1 way 20        | noise | Today 11:22:57  | 10 1                         |

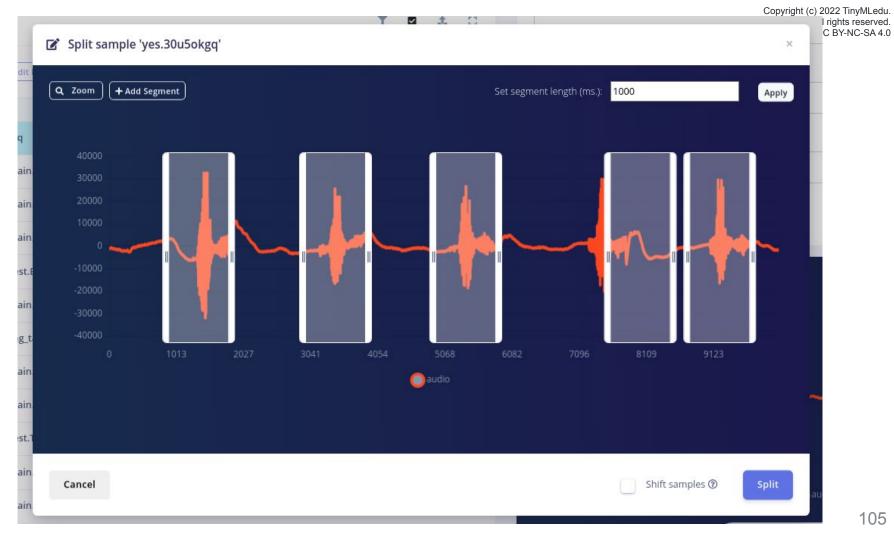

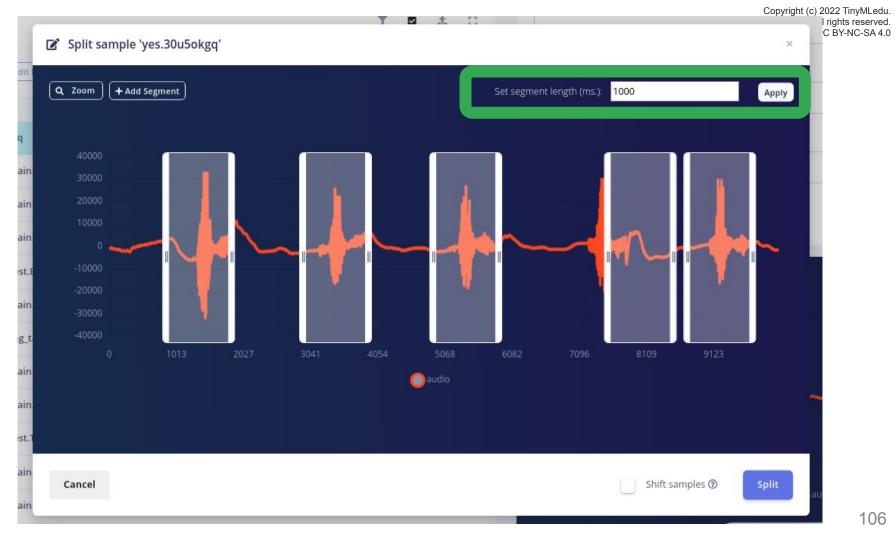

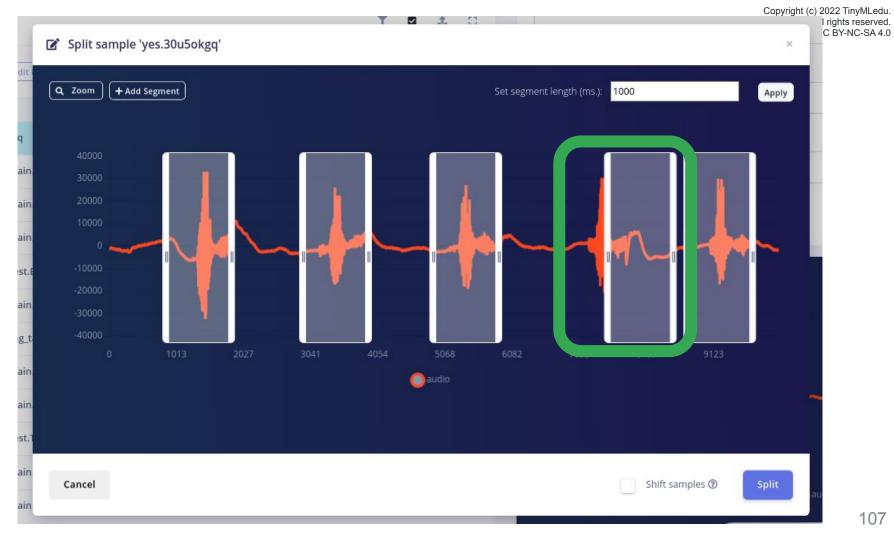

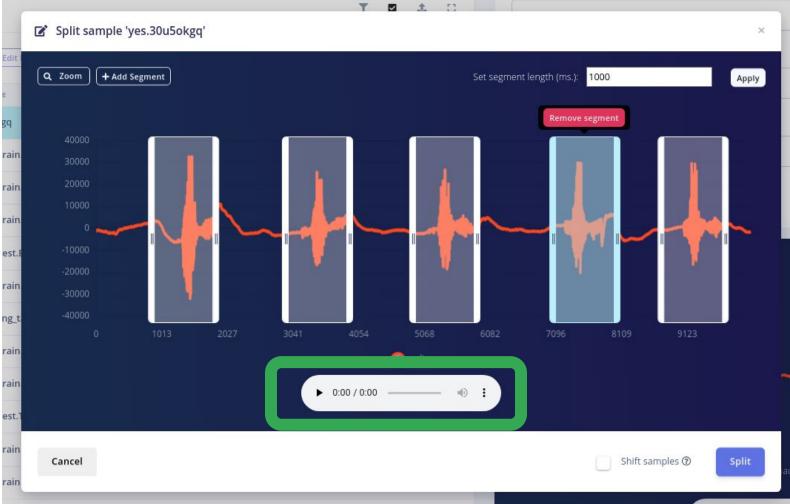

rain

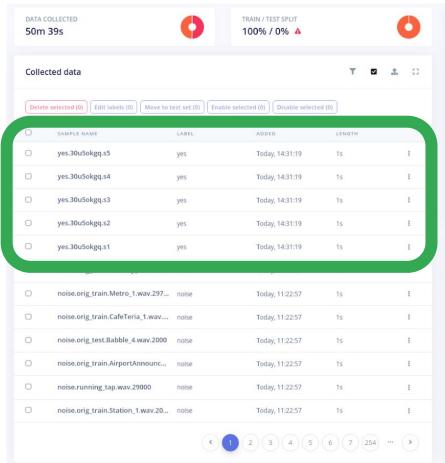

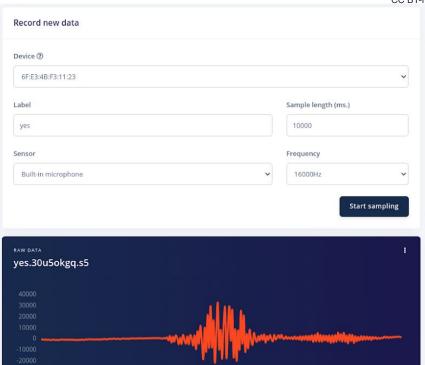

audio

▶ 0:00 / 0:00 —

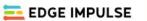

Dashboard

Devices

Data acquisition

√ Impulse design

Create impulse

EON Tuner

Retrain model

Live classification

Model testing

Versioning

Deployment

GETTING STARTED

Documentation

Forums

DATA ACQUISITION (SCITINYML22-KWS-TESTCLONE)

Training data

Test data

Export data

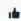

Did you know? You can capture data from any device or development board, or upload your existing datasets - Show options

DATA COLLECTED

40m 29s

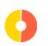

TRAIN / TEST SPLIT

80% / 20% 🛕

Yours may say 100% / 0%

#### Collected data

| SAMPLE NAME    | LABEL | ADDED           | LENGTH |   |
|----------------|-------|-----------------|--------|---|
| no.30u6lbcn.s5 | no    | Today, 14:40:46 | 1s     | 1 |
| no.30u6lbcn.s4 | no    | Today, 14:40:46 | 1s     | 1 |
| no.30u6lbcn.s3 | no    | Today, 14:40:46 | 1s     | 1 |
| no.30u6lbcn.s2 | no    | Today, 14:40:46 | 1s     | 1 |
| no.30u6lbcn.s1 | no    | Today, 14:40:46 | 1s     | 1 |
| no.30u6k9u9.s5 | no    | Today, 14:40:13 | 1s     | 3 |
| no.30u6k9u9.s4 | no    | Today, 14:40:13 | 1s     | 1 |
| 20(1.00 -2     |       | T 1 444040      |        |   |

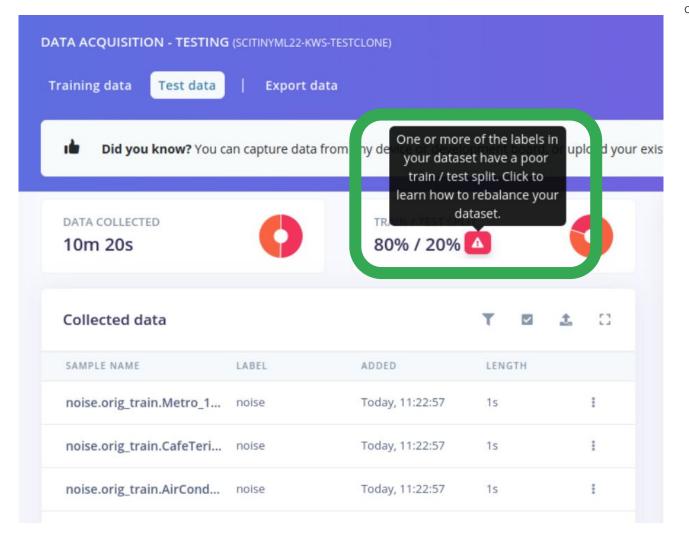

X

although especially large datasets may require less testing data.

**Training data** is used to train your model, and **testing data** is used to test your model's accuracy after training. We recommend an approximate 80/20 train/test split ratio for your data for every class (or label) in your dataset,

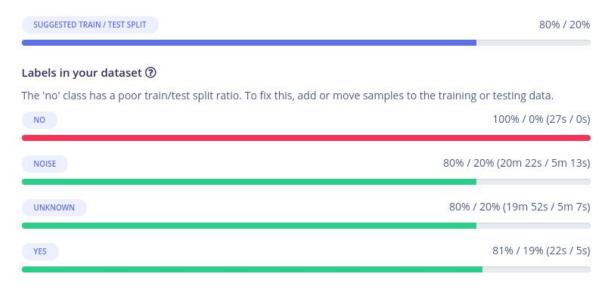

#### Perform train / test split

Use this option to rebalance your data, automatically splitting items between training and testing datasets. **Warning: this action cannot be undone.** 

| Collected data  |       |                 | T 🗷 .                        | <b>t.</b> [] |
|-----------------|-------|-----------------|------------------------------|--------------|
| SAMPLE NAME     | LABEL | ADDED           | LENGTH                       |              |
| no.30u8qcvh.s1  | no    | Today, 15:22:58 | 1s                           | 1            |
| no.30u6k9u9.s5  | no    | Today, 15:22:5  | Rename                       |              |
| no.30u6k9u9.s1  | no    | Today, 15:22:5  | Edit label  Move to test set |              |
| no.30u8qcvh.s9  | no    | Today, 15:22:4  | Disable                      |              |
| no.30u8qcvh.s7  | no    | Today, 15:22:4  | Crop sample                  |              |
| yes.30u8rq7l.s8 | yes   | Today, 15:20:1  | Split sample  Download       |              |
| yes.30u8rq7l.s7 | yes   | Today, 15:20:1  | Delete                       |              |

### Dataset train / test split ratio

**Training data** is used to train your model, and **testing data** is used to test your model's accuracy after training. We recommend an approximate 80/20 train/test split ratio for your data for every class (or label) in your dataset, although especially large datasets may require less testing data.

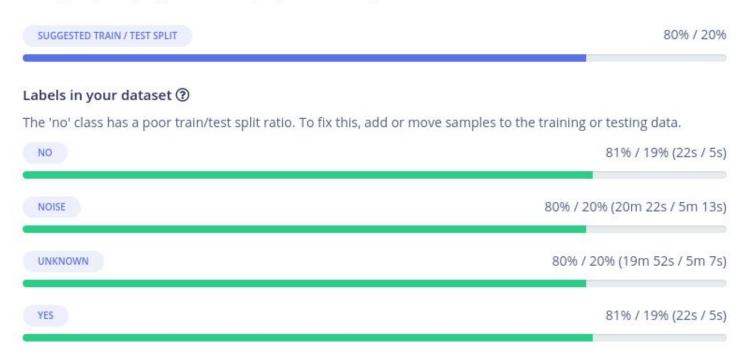

# Today's Agenda

- Preprocessing for Keyword Spotting
- Convolutional Neural Networks for Image Classification
- Hands-on: KWS Data Collection with Edge Impulse
- Hands-on: Training our Model with Edge Impulse
- Hands-on: Testing our Model in the Real World
- Summary

# Today's Agenda

- Preprocessing for Keyword Spotting
- Convolutional Neural Networks for Image Classification
- Hands-on: KWS Data Collection with Edge Impulse
- Hands-on: Training our Model with Edge Impulse
- Hands-on: Testing our Model in the Real World
- Summary

## Edge Impulse Project Dashboard

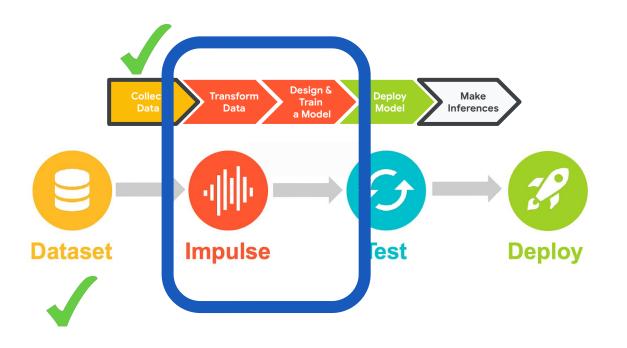

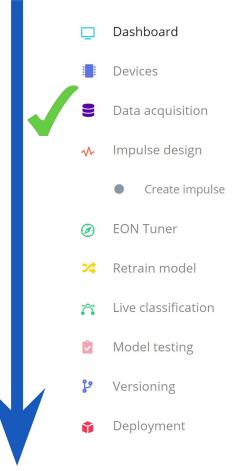

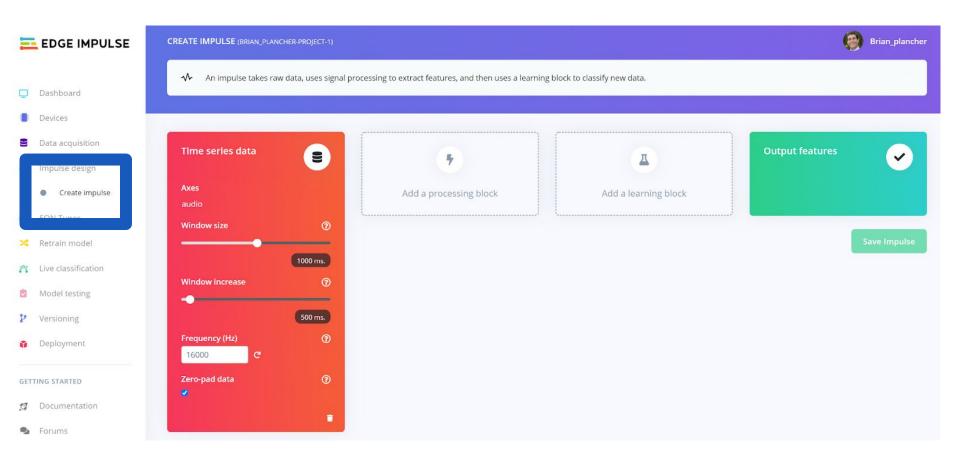

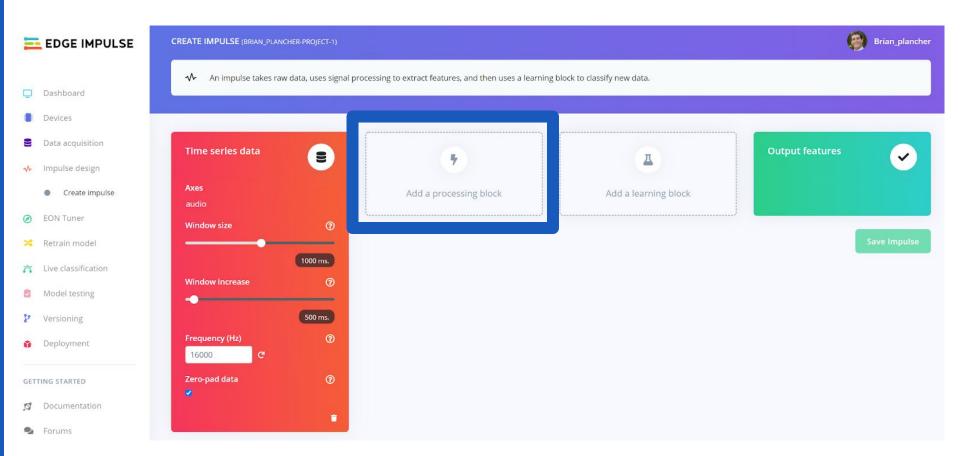

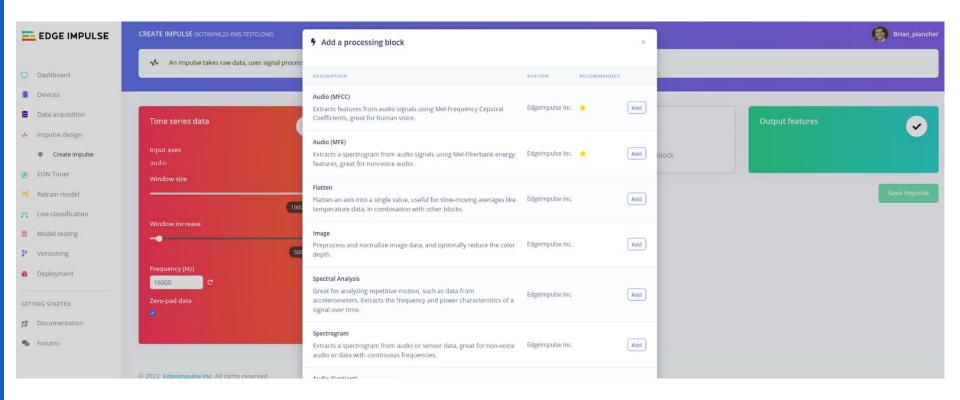

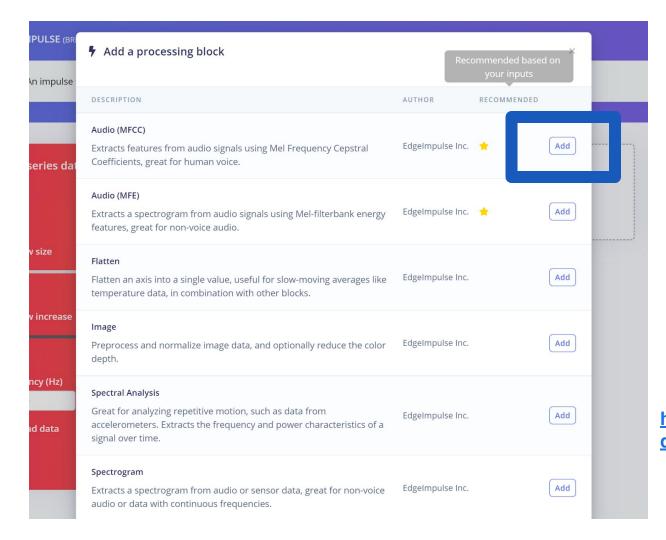

We'll keep things simple today and just add an MFCC but/and in future projects you can:

- create your own blocks
- use multiple blocks

https://docs.edgeimpulse.com/docs/custom-blocks

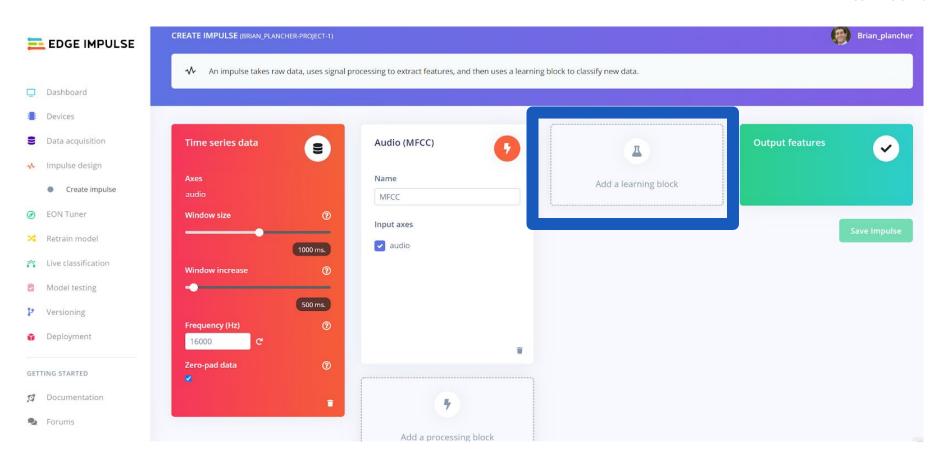

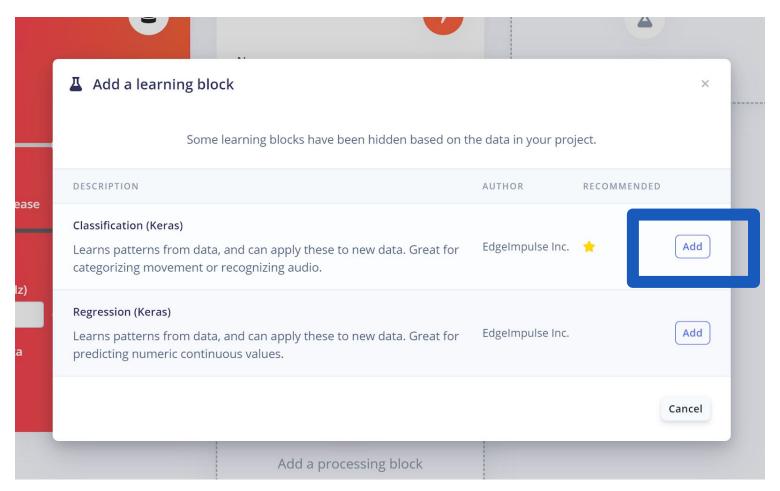

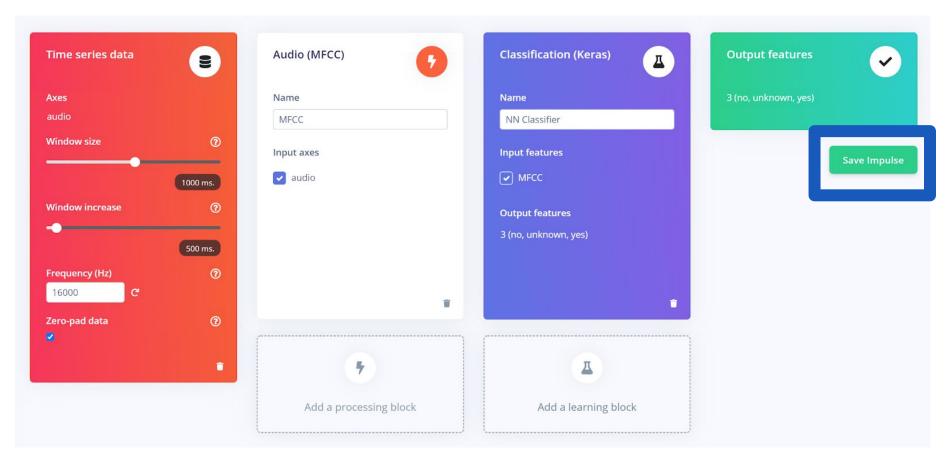

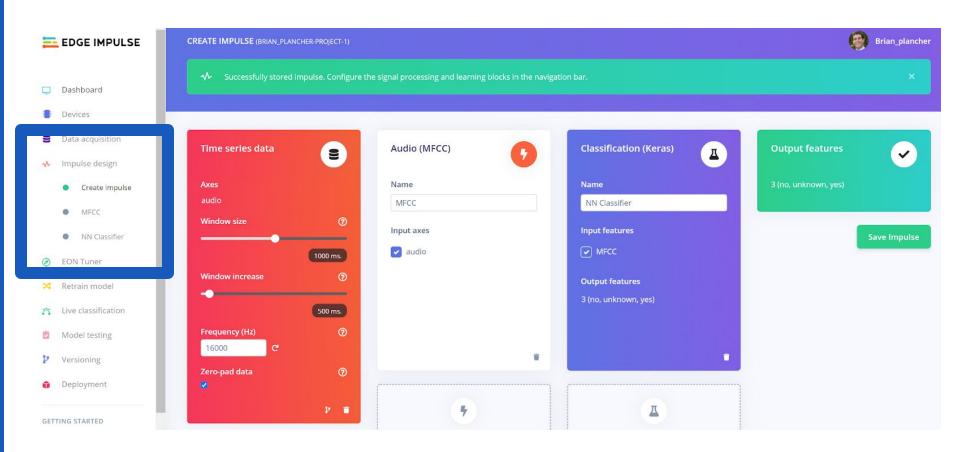

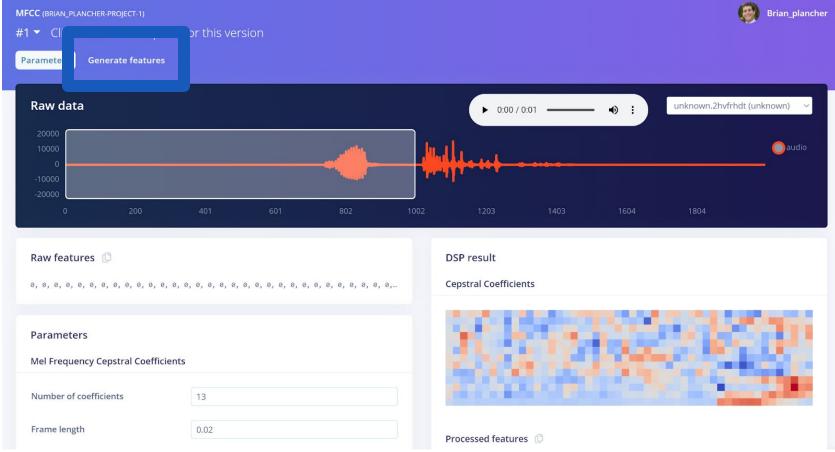

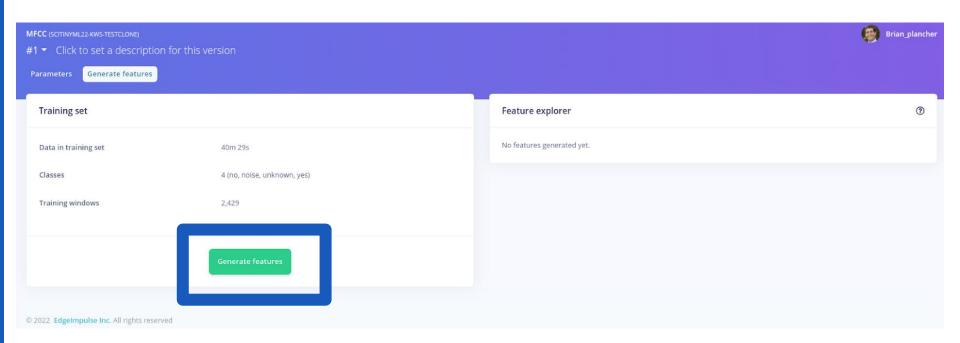

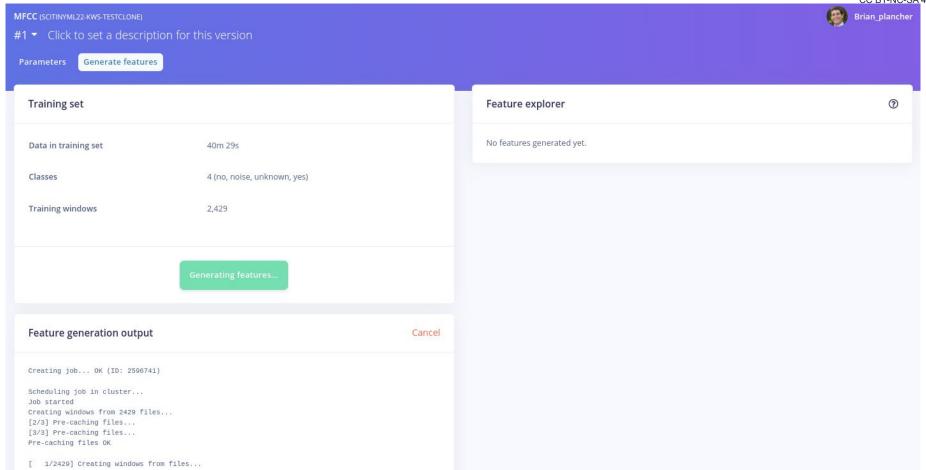

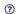

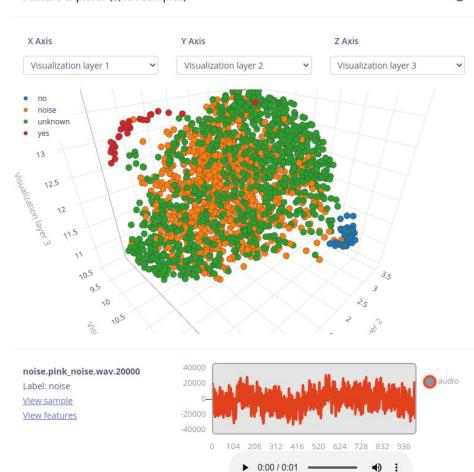

If you can visually see the clustering of the data then it is easier for the ML model to learn! (But its not required and provides no guarantees)

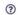

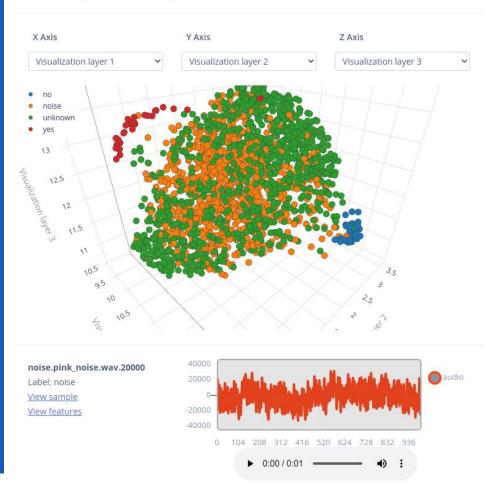

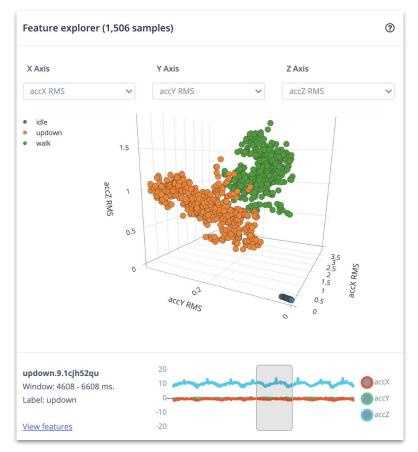

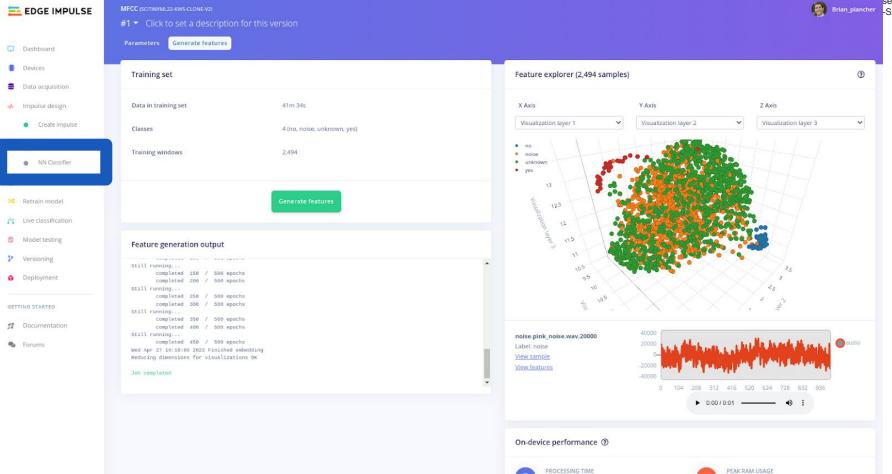

168 ms.

17 KB

| Neural Network settings                          | :                                                       |
|--------------------------------------------------|---------------------------------------------------------|
| Training settings                                | Switch to Keras (expert) mode  Edit as iPython notebook |
| Number of training cycles ⑦                      | 100                                                     |
| Learning rate ⑦                                  | 0.005                                                   |
| Validation set size ②                            | 20                                                      |
| Auto-balance dataset ⑦                           |                                                         |
| Audio training options                           |                                                         |
| Data augmentation ③                              |                                                         |
| Neural network architecture                      |                                                         |
| Architecture presets <b>1</b> D Convolutional (E | Default) 2D Convolutional                               |
|                                                  | Input layer (650 features)                              |
| <b>⊕</b> R                                       | Reshape layer (13 columns)                              |

## Model Design with Edge Impulse

Pre-made neural network "blocks" that you can add!

| Neural Network settings                          | :      |  |  |  |  |
|--------------------------------------------------|--------|--|--|--|--|
| Training settings                                |        |  |  |  |  |
| Number of training cycles ①                      | 50     |  |  |  |  |
| Learning rate ⑦                                  | 0.0001 |  |  |  |  |
| Minimum confidence rating ③                      | 0.80   |  |  |  |  |
| Neural network architecture                      |        |  |  |  |  |
| Input layer (637 features)                       |        |  |  |  |  |
| mpacinger (95) reaches)                          |        |  |  |  |  |
| Reshape layer (13 columns)                       |        |  |  |  |  |
| 1D conv / pool layer (30 neurons, 5 kernel size) |        |  |  |  |  |
| 1D conv / pool layer (10 neurons, 5 kernel size) |        |  |  |  |  |
| Flatten layer                                    |        |  |  |  |  |
| Add an extra layer                               |        |  |  |  |  |
| Output layer (5 features)                        |        |  |  |  |  |

## Model Design with Edge Impulse

"Expert" mode to write your own TensorFlow code

Copyright (c) 2022 TinyMLedu.

All rights reserved.

CC BY-NC-SA 4.0

#### Neural network architecture

```
import tensorflow as tf
 2 from tensorflow.keras.models import Sequential
 3 from tensorflow.keras.layers import Dense, InputLayer,
        Dropout, Conv1D, Conv2D, Flatten, Reshape, MaxPooling1D,
        MaxPooling2D, BatchNormalization
 4 from tensorflow.keras.optimizers import Adam
    sys.path.append('./resources/libraries')
   import ei tensorflow.training
    # model architecture
    model = Sequential()
10 channels = 1
11 columns = 13
12 rows = int(input_length / (columns * channels))
    model.add(Reshape((rows, columns, channels), input_shape
        =(input_lenath, )))
14 model.add(Conv2D(8, kernel_size=3, activation='relu',
        kernel_constraint=tf.keras.constraints.MaxNorm(1).
        padding='same'))
15 model.add(MaxPooling2D(pool_size=2, strides=2, padding
        ='same'))
16 model.add(Dropout(0.25))
    model.add(Conv2D(16, kernel_size=3, activation='relu',
        kernel_constraint=tf.keras.constraints.MaxNorm(1),
        padding='same'))
18 model.add(MaxPooling2D(pool_size=2, strides=2, padding
        ='same'))
    model.add(Dropout(0.25))
    model.add(Flatten())
    model.add(Dense(classes, activation='softmax', name='y_pred'
```

Start training

```
Neural network architecture
Architecture presets ② 1D Convolutional (Default) 2D Convolutional
                                  Input layer (650 features)
                                 Reshape layer (13 columns)
                    1D conv / pool layer (8 neurons, 3 kernel size, 1 layer)
                                     Dropout (rate 0.25)
                   1D conv / pool layer (16 neurons, 3 kernel size, 1 layer)
                                     Dropout (rate 0.25)
                                         Flatten layer
                                      Add an extra layer
                                  Output layer (3 features)
```

Start training

```
import tensorflow as tf
    from tensorflow.keras.models import Sequential
 3 from tensorflow.keras.layers import Dense, InputLayer, Dropout, Conv1D, Conv2D,
         Flatten, Reshape, MaxPooling1D, MaxPooling2D, BatchNormalization,
         TimeDistributed
 4 from tensorflow.keras.optimizers import Adam
 6 # model architecture
    model.add(Reshape((int(input length / 13), 13), input shape=(input length, )))
    model.add(Conv1D(8, kernel size=3, activation='relu', padding='same'))
10 model.add(MaxPooling1D(pool size=2, strides=2, padding='same'))
    model.add(Conv1D(16, kernel size=3, activation='relu', padding='same'))
    model.add(MaxPooling1D(pool_size=2, strides=2, padding='same'))
    model.add(Dropout(0.25))
    model.add(Flatten())
    model.add(Dense(classes, activation='softmax', name='y pred'))
17
    # this controls the learning rate
    opt = Adam(lr=0.005, beta_1=0.9, beta_2=0.999)
20 # this controls the batch size, or you can manipulate the tf.data.Dataset objects
        vourself
21 BATCH SIZE = 32
22 train_dataset = train_dataset.batch(BATCH_SIZE, drop_remainder=False)
    validation dataset = validation dataset.batch(BATCH SIZE, drop remainder=False)
    callbacks.append(BatchLoggerCallback(BATCH_SIZE, train_sample_count))
25
    # train the neural network
    model.compile(loss='categorical crossentropy', optimizer=opt, metrics=['accuracy'])
28 model.fit(train_dataset, epochs=100, validation_data=validation dataset, verbose=2,
        callbacks=callbacks)
```

import tensorflow as tf from tensorflow.keras.models import Sequential 3 from tensorflow.keras.layers import Dense, InputLayer, Dropout, Conv1D, Conv2D, Flatten, Reshape, MaxPooling1D, MaxPooling2D, BatchNormalization, TimeDistributed from tensorflow.keras.optimizers import Adam # model architecture model = Sequential() model.add(Reshape((int(input length / 13), 13), input shape=(input length, ))) model.add(Conv1D(8, kernel size=3, activation='relu', padding='same')) model.add(MaxPooling1D(pool size=2, strides=2, padding='same')) model.add(Dropout(0.25)) model.add(Conv1D(16, kernel size=3, activation='relu', padding='same')) model.add(MaxPooling1D(pool size=2, strides=2, padding='same')) model.add(Dropout(0.25)) model.add(Flatten()) model.add(Dense(classes, activation='softmax', name='y pred')) 17 # this controls the learning rate opt = Adam(lr=0.005, beta 1=0.9, beta 2=0.999) # this controls the batch size, or you can manipulate the tf.data.Dataset objects vourself 21 BATCH SIZE = 32 22 train\_dataset = train\_dataset.batch(BATCH\_SIZE, drop\_remainder=False) 23 validation dataset = validation dataset.batch(BATCH SIZE, drop remainder=False)

For now just stick with the defaults but/and you can easily design any model you want and use any optimizer you want using TensorFlow!

Output layer (3 features)

Add an extra layer

Start training

#### **Training output**

```
Epoch 95/100
4/4 - 0s - loss: 0.1044 - accuracy: 0.9500 - val_loss: 0.2934 - val_accuracy: 0.9231
Epoch 96/100
4/4 - 0s - loss: 0.0256 - accuracy: 1.0000 - val_loss: 0.3830 - val_accuracy: 0.8846
Epoch 97/100
4/4 - 0s - loss: 0.0523 - accuracy: 0.9800 - val_loss: 0.4366 - val_accuracy: 0.8462
Epoch 98/100
4/4 - 0s - loss: 0.0451 - accuracy: 0.9800 - val_loss: 0.4265 - val_accuracy: 0.8846
Epoch 99/100
4/4 - 0s - loss: 0.0514 - accuracy: 0.9900 - val_loss: 0.3926 - val_accuracy: 0.8846
Epoch 100/100
4/4 - 0s - loss: 0.0348 - accuracy: 0.9900 - val_loss: 0.3571 - val_accuracy: 0.9231
Finished training
```

**Training Set** 

**Validation Set** 

### **Final Accuracy**

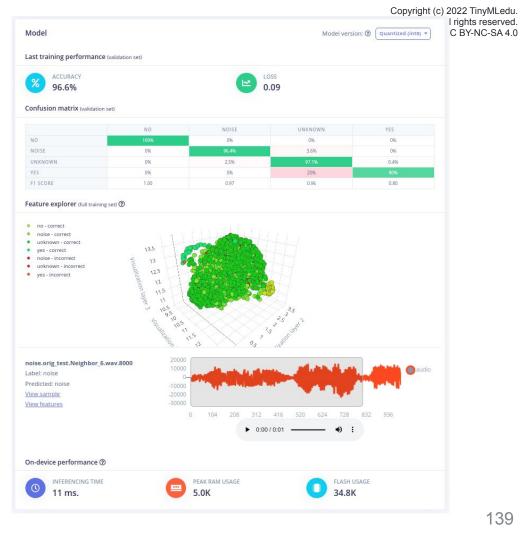

### **Final Accuracy**

### **Accuracy Breakdown**

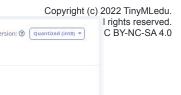

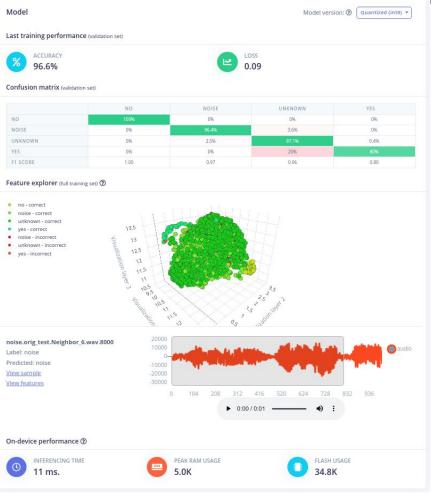

### **Confusion Matrix**

|                        | Actual Output = Yes                        | Actual Output = No                         |
|------------------------|--------------------------------------------|--------------------------------------------|
| Predicted Output = Yes | # of True Positive                         | # of False Positive<br><b>Type 1 Error</b> |
| Predicted Output = No  | # of False Negative<br><b>Type 2 Error</b> | # of True Negative                         |

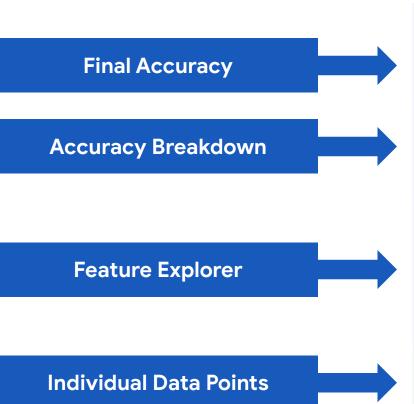

I rights reserved. C BY-NC-SA 4.0 Model Model version: ② Quantized (int8) \* Last training performance (validation set) ACCURACY 96.6% 0.09 Confusion matrix (validation set) NOISE UNKNOWN YES NO 0% 096 0% NOISE 0% 3.6% UNKNOWN 096 2.5% 0.4% YES 0% 1.00 0.97 0.96 0.80 F1 SCORE Feature explorer (full training set) 3 unknown - incorrect 12.5 yes - incorrect 12 11.5 noise.orig\_test.Neighbor\_6.wav.8000 Label: noise Predicted: noise View sample View features 0:00 / 0:01 -On-device performance ② INFERENCING TIME PEAK RAM USAGE FLASH USAGE 34.8K 11 ms. 5.0K

Copyright (c) 2022 TinyMLedu.

Model version: ② Quantized (int8) \*

0%

0.4%

0.80

0.09

0:00 / 0:01 -

FLASH USAGE

34.8K

PEAK RAM USAGE

5.0K

UNKNOWN

3.6%

0.96

NOISE

0%

2.5%

0%

0.97

0%

1.00

12.5

12

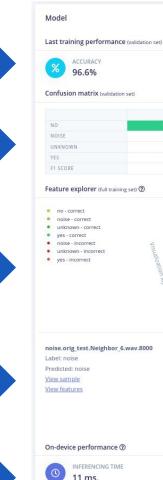

**Final Accuracy Accuracy Breakdown Feature Explorer Individual Data Points Expected runtime/memory** 

## Edge Impulse Project Dashboard

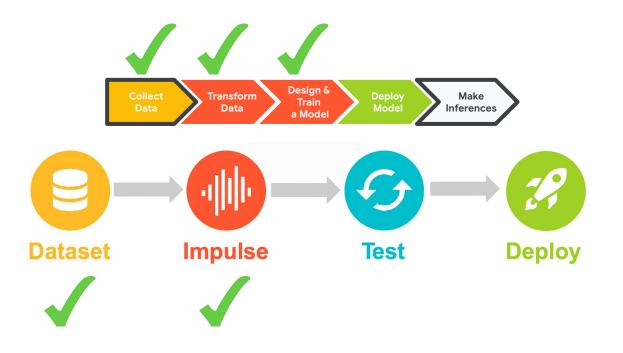

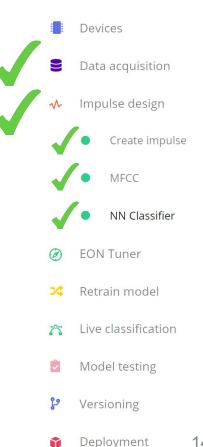

Dashboard

- Preprocessing for Keyword Spotting
- Convolutional Neural Networks for Image Classification
- Hands-on: KWS Data Collection with Edge Impulse
- Hands-on: Training our Model with Edge Impulse
- Hands-on: Testing our Model in the Real World
- Summary

- Preprocessing for Keyword Spotting
- Convolutional Neural Networks for Image Classification
- Hands-on: KWS Data Collection with Edge Impulse
- Hands-on: Training our Model with Edge Impulse
- Hands-on: Testing our Model in the Real World
- Summary

## Edge Impulse Project Dashboard

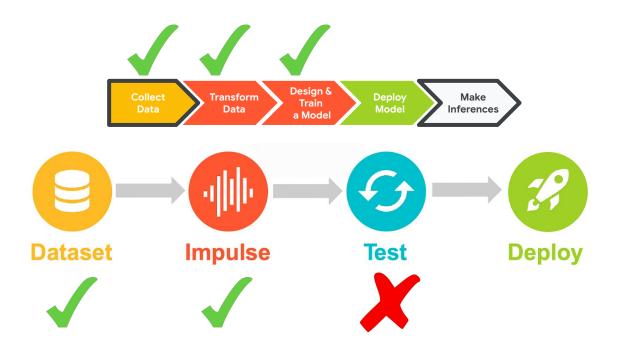

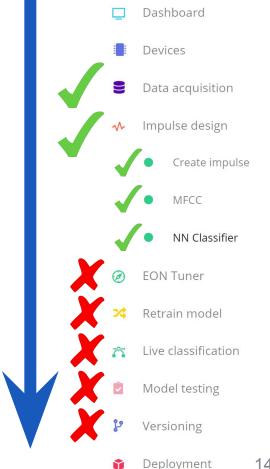

## Edge Impulse Project Dashboard

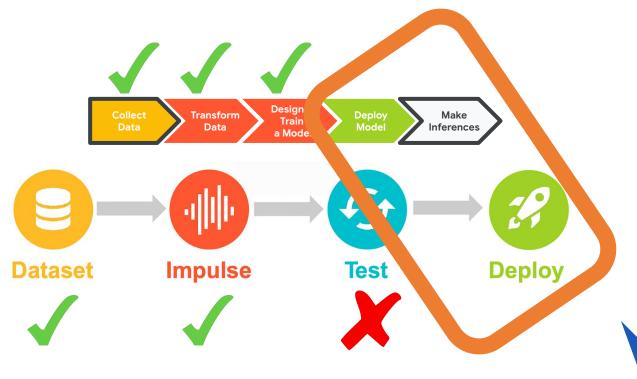

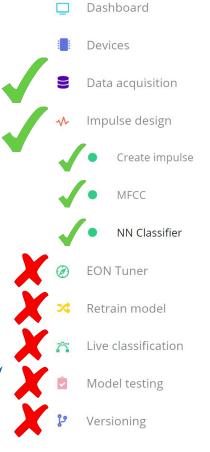

Deployment

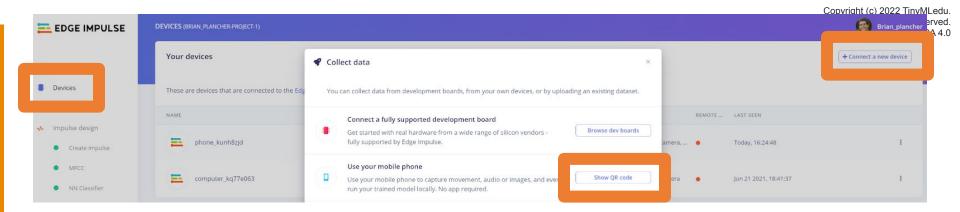

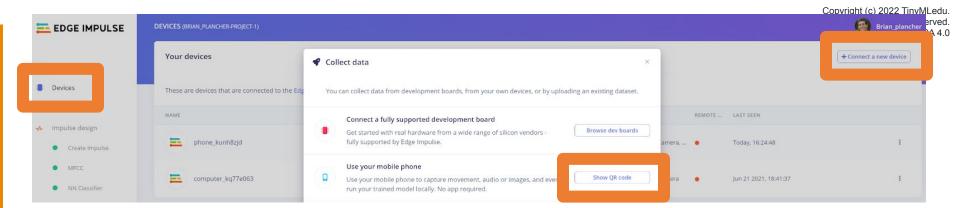

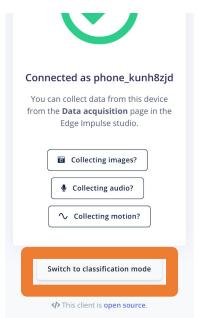

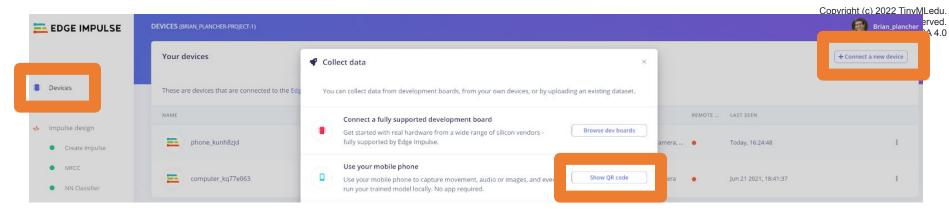

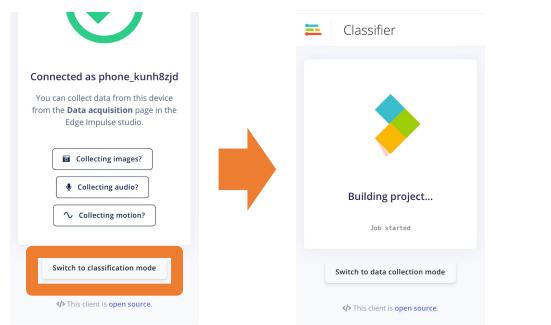

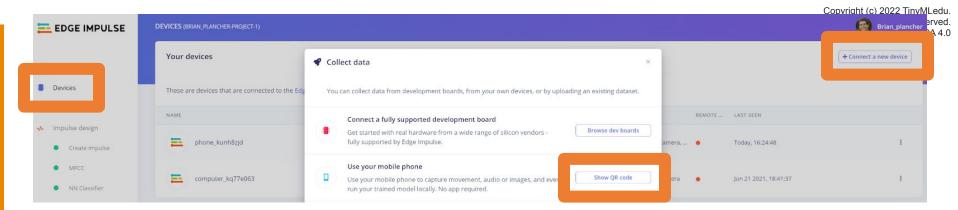

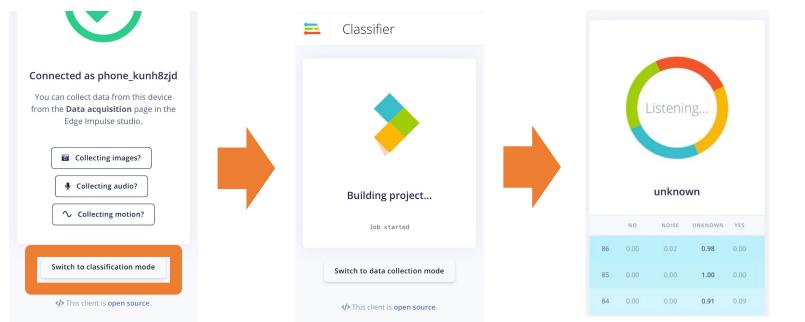

## Deploy and Test your Model

Shows the **score** for **(confidence** that the current sounds is) each of the various keywords and unknown and bolds the highest score.

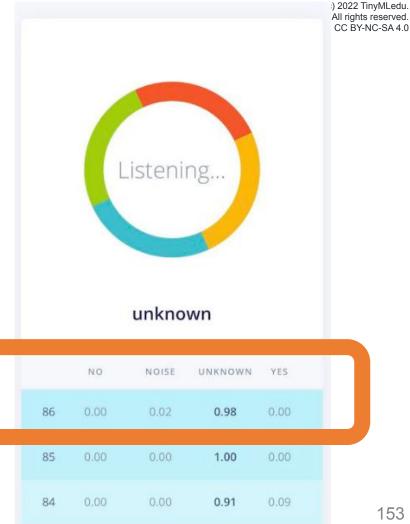

- Preprocessing for Keyword Spotting
- Convolutional Neural Networks for Image Classification
- Hands-on: KWS Data Collection with Edge Impulse
- Hands-on: Training our Model with Edge Impulse
- Hands-on: Testing our Model in the Real World
- Summary

- Preprocessing for Keyword Spotting
- Convolutional Neural Networks for Image Classification
- Hands-on: KWS Data Collection with Edge Impulse
- Hands-on: Training our Model with Edge Impulse
- Hands-on: Testing our Model in the Real World
- Summary

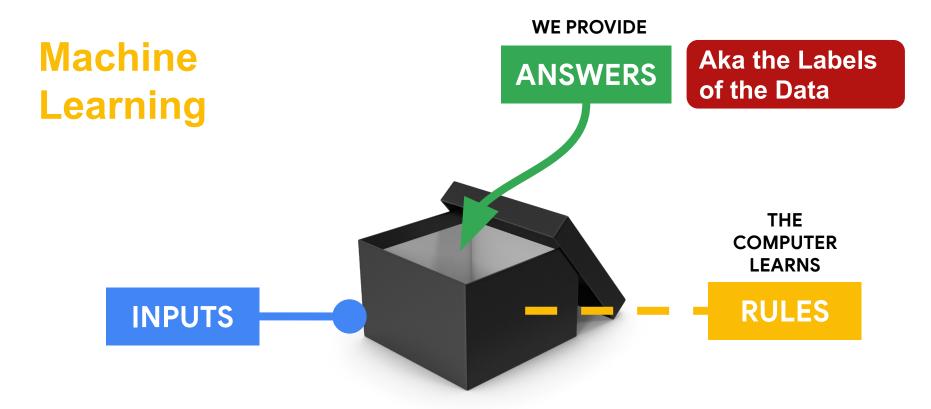

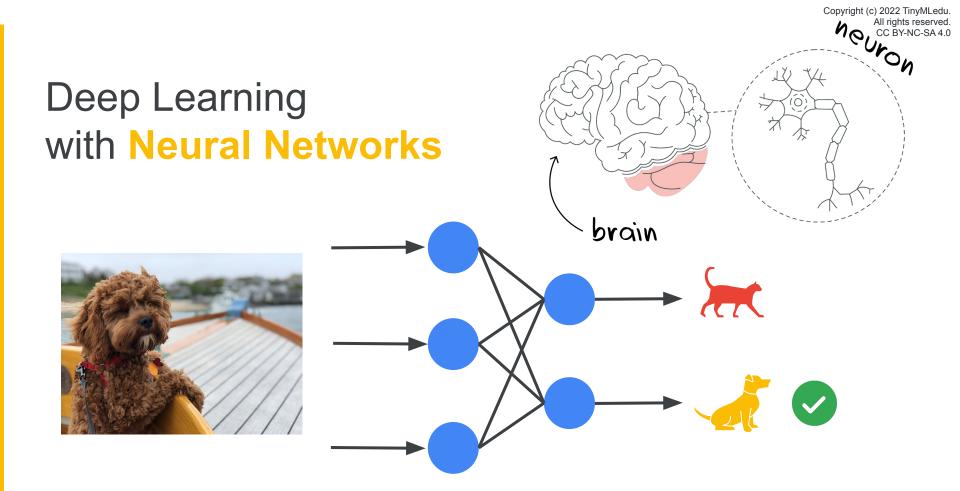

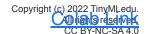

#### Features can be found with Convolutions

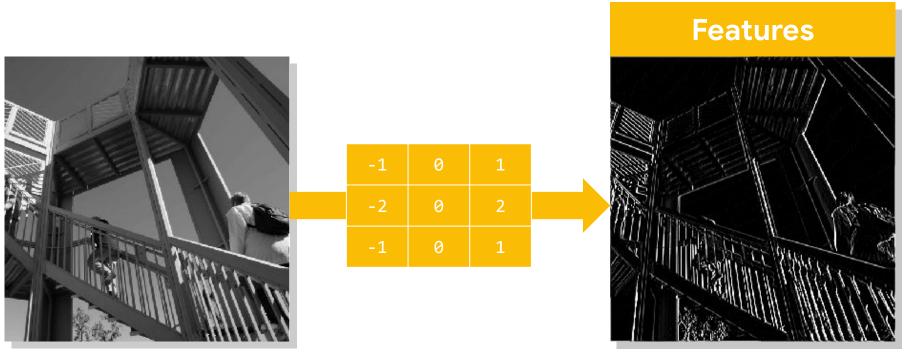

Collect & Transform Data

Design & Train a Model

Deploy Make Inferences

If ML is going to be everywhere we need to consider how to best collect GOOD data RESPONSIBLY

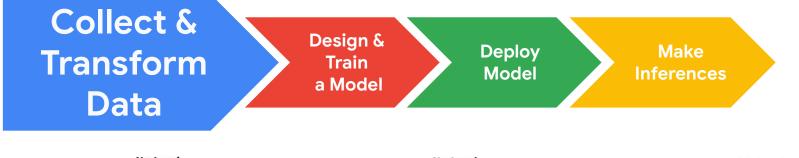

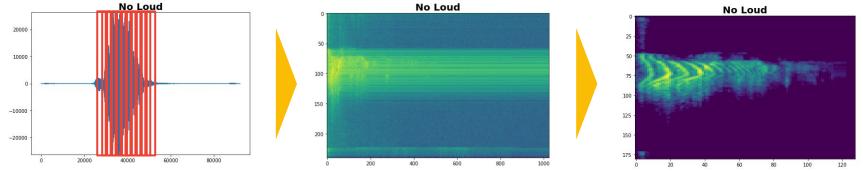

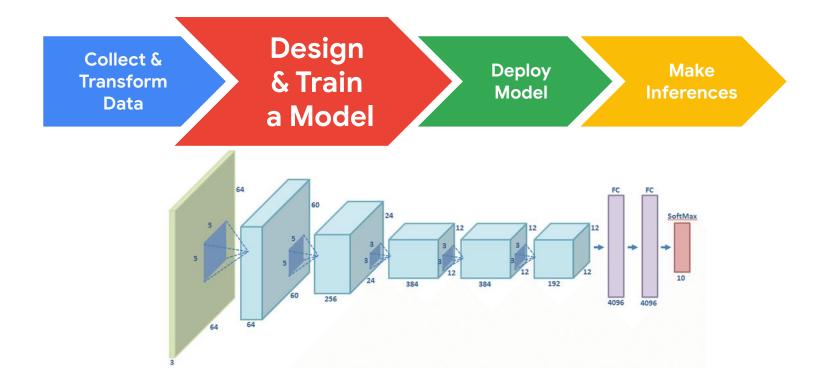

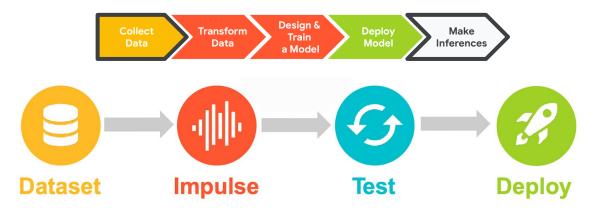

Edge Impulse Simplifies
Training and Deployment

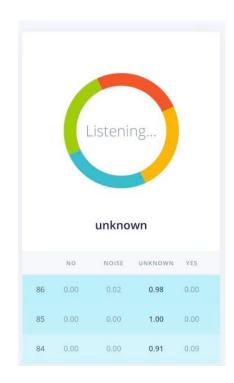

# Copyright (c) 2022 TinyMLedu. All rights reserved. CC BY-NC-SA 4.0 Better Data = **Better Models!**

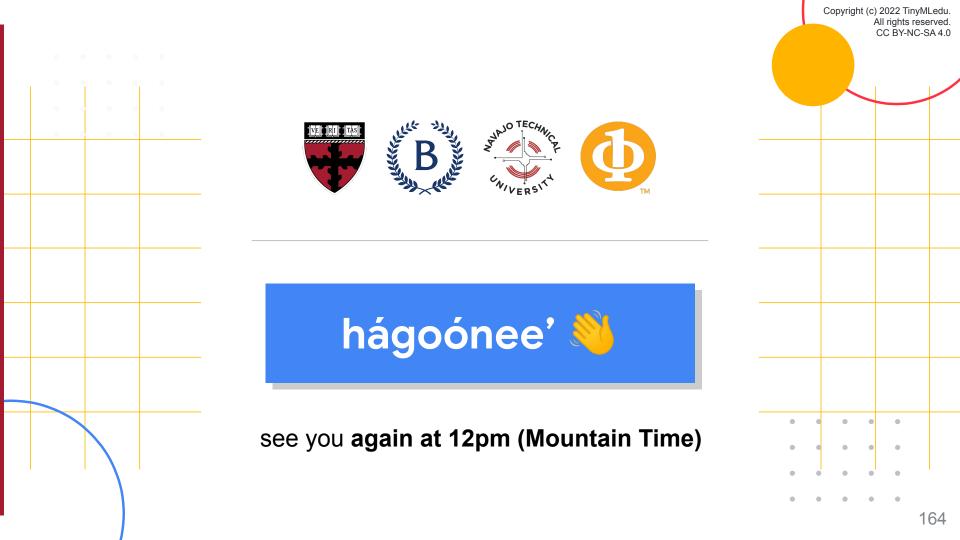